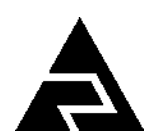

Закрытое акционерное общество «Научно-производственное предприятие «Автоматика»

Утвержден АВДП.406233.012.03РЭ-ЛУ

Код ОКПД 2 26.51.52.130 Код ТН ВЭД ЕАЭС 9026 20 200 0

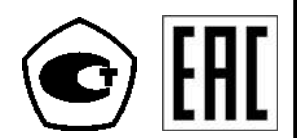

**ЗАКАЗАТЬ** 

### **ПРИБОРЫ КОНТРОЛЯ ДАВЛЕНИЯ СЕРИИ 2100**

# **ПРИБОРЫ КОНТРОЛЯ ДАВЛЕНИЯ ЦИФРОВЫЕ Модель 2155 (ПКД-1115)**

Руководство по эксплуатации АВДП.406233.012.03РЭ

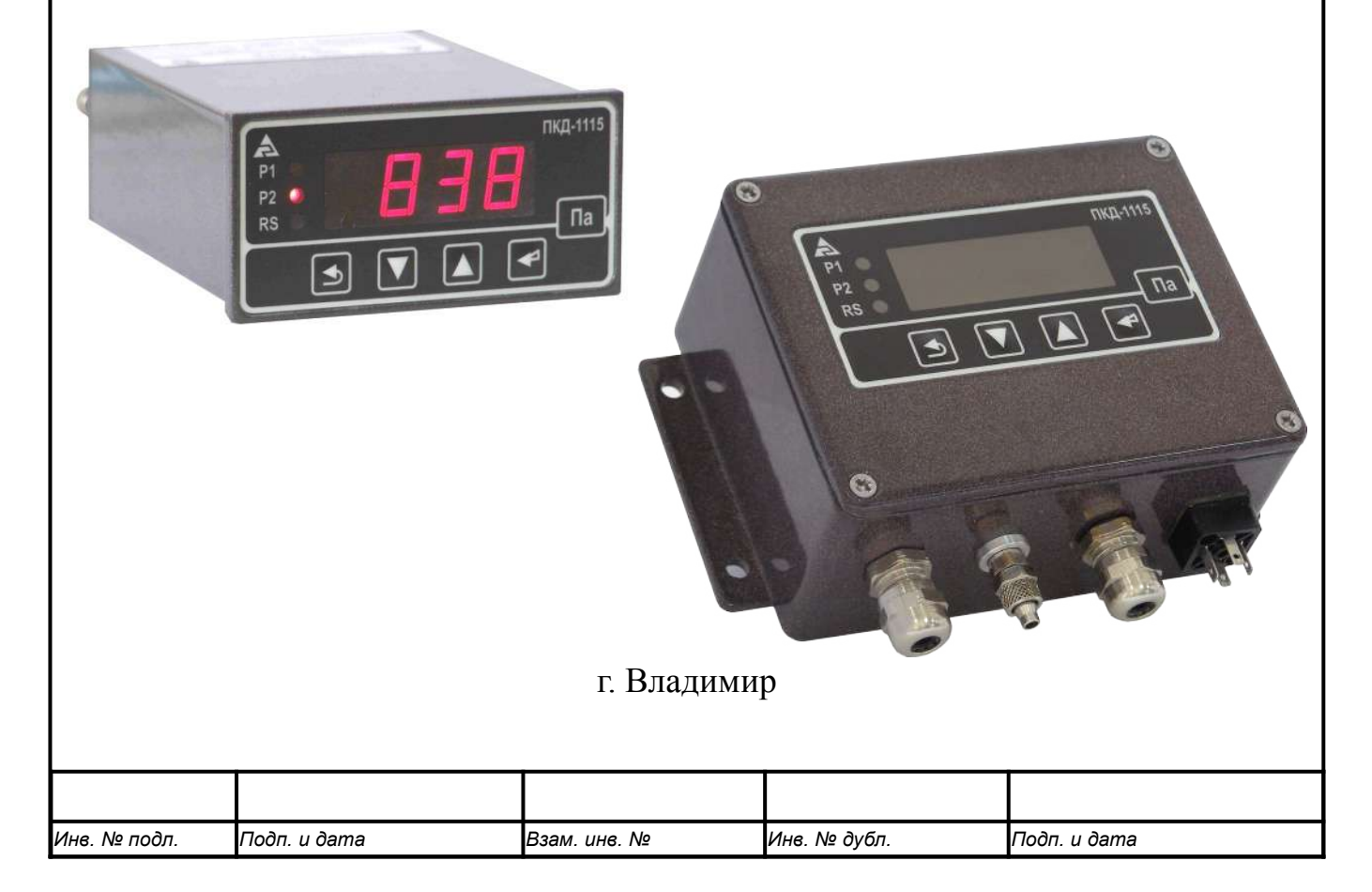

# Содержание

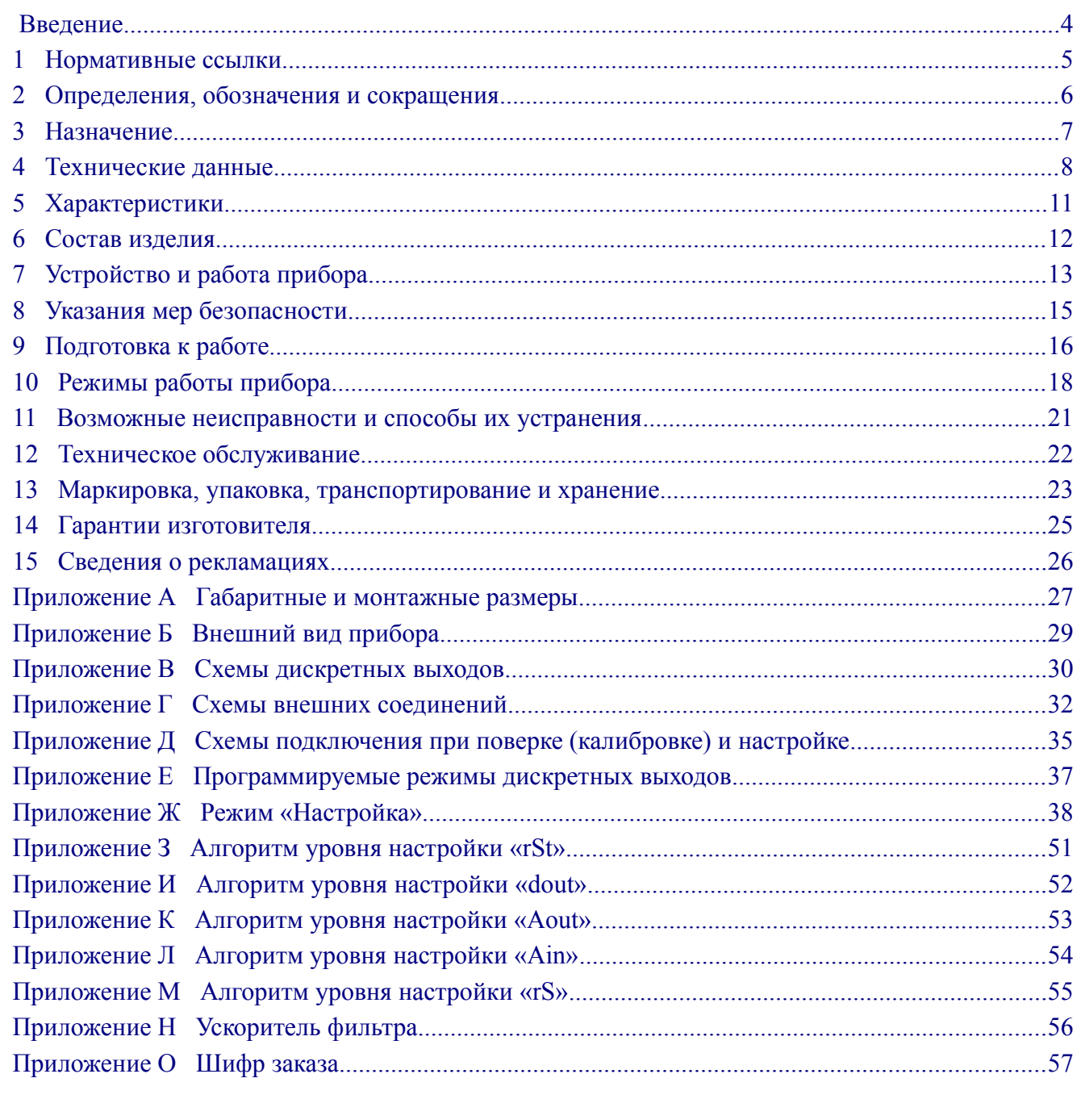

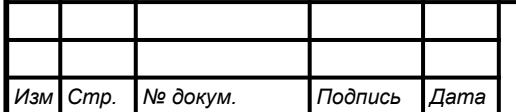

#### <span id="page-2-0"></span>**Введение**

*Стр.*

Настоящее руководство по эксплуатации предназначено для изучения устройства и обеспечения правильной эксплуатации приборов контроля давления цифровых, модель 2155 (ПКД-1115), далее именуемых приборами.

Описывается назначение, принцип действия, устройство, приводятся технические характеристики, даются сведения о порядке работы с прибором, настройке и проверке технического состояния.

Поверке подлежат приборы, предназначенные для применения в сферах распространения государственного регулирования обеспечения единства измерений.

Калибровке подлежат приборы, не предназначенные для применения в сферах распространения государственного регулирования обеспечения единства измерений.

Поверка (калибровка) проводится по методике, изложенной в Инструкции «Приборы контроля давления серии 2100. Методика поверки».

Интервал между поверками два года. Рекомендуемый интервал между калибровками два года. Прибор выпускается по ТУ 4212-089-10474265-2007.

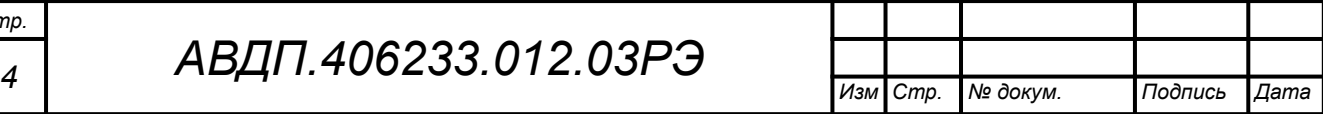

#### <span id="page-3-0"></span>**1 Нормативные ссылки**

- ГОСТ 12.2.007.0-75(2001). Изделия электротехнические. Требования безопасности.
- ГОСТ Р 52931-2008. Приборы контроля и регулирования технологических процессов. Общие технические условия
- ГОСТ 14254-2015. Степени защиты, обеспечиваемые оболочками (код IP).
- ГОСТ 15150-69. Машины, приборы и другие технические изделия. Исполнения для различных климатических районов. Категории, условия эксплуатации, хранения и транспортирования в части воздействия климатических факторов внешней среды.

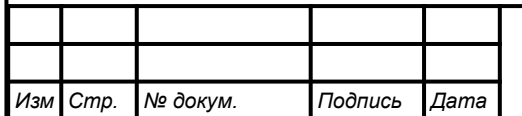

#### <span id="page-4-0"></span>2 Определения, обозначения и сокращения

В настоящем руководстве по эксплуатации применяются определения, обозначения и сокращения, приведённые ниже:

- **ASCII** - (American Standard Code for Information Interchange) название таблицы, в которой некоторым распространённым печатным и непечатным символам сопоставлены числовые коды:
- COM-порт Communication port последовательный порт для обмена информацией;
- Modbus - открытый коммуникационный протокол, основанный на архитектуре «клиент-сервер»; локальная сеть типа master-slave, т.е. один ведущий - остальные ведомые;
- Modbus ASCII протокол Modbus с кодировкой символов ASCII;
- Modbus  $RTU$  протокол Modbus c компактной двоичной кодировкой символов:
- RS-232  $-$  Recommended Standard 232 - в телекоммуникациях, стандарт последовательной синхронной и асинхронной передачи двоичных данных между терминалом и коммуникационным устройством;
- RS-485 - Recommended Standard 485 - стандарт передачи данных по двухпроводному полудуплексному многоточечному последовательному каналу связи;
- RTU Remote Terminal Unit удаленный терминал;
- ИН Инструкция по Настройке;
- МП Метолика Поверки:
- ПВХ поливинилхлорид;
- $\Pi C$   $\Pi$  ac $\Pi$ or:

Cmp.

6

- РП коммуникационный интерфейс. Руководство по Применению.
- РЭ Руководство по Эксплуатации.

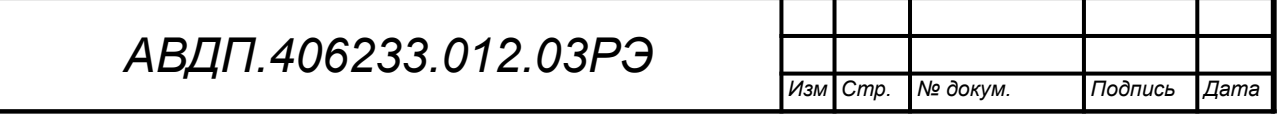

#### <span id="page-5-0"></span>**3 Назначение**

3.1 Приборы предназначены для преобразования избыточного давления или разрежения не агрессивных газов в унифицированный выходной сигнал постоянного тока, с цифровой индикацией измеряемого параметра и сигнализацией о выходе измеряемого параметра за пределы заданных значений, а также для передачи данных в локальную сеть Modbus.

Приборы применяются в автоматизированных системах управления, контроля и регулирования технологическими процессами в энергетике, химической, нефтехимической, газовой и других отраслях промышленности.

Приборы имеют следующие модификации:

– **ПКД-1115.И** – напоромер, измеритель избыточного давления (прежнее обозначение ПКД-1115.Н);

– **ПКД-1115.В** – тягомер, измеритель разрежения (вакуума) [прежнее обозначение ПКД-1115.Т];

– **ПКД-1115.ТН** – тягонапоромер;

– **ПКД-1115.Д** – измеритель дифференциального давления.

Приборы выпускаются в корпусах для щитового и для настенного монтажа.

3.2 Приборы являются программируемыми в части настроек фильтра, шкалы и функции преобразования входного сигнала, выбора диапазона измерения, преобразуемого в выходной токовый сигнал, диапазона выходного токового сигнала, настроек дискретных выходов и параметров цифрового интерфейса.

3.3 По устойчивости к климатическим воздействиям приборы имеют исполнение УХЛ категории размещения 4.2\* по ГОСТ 15150, при:

- температуре окружающего воздуха от 5 °С до 50 °С;
- атмосферном давлении от 84 до 106,7 кПа;

– относительной влажности окружающего воздуха не более 80 % при 35 °С.

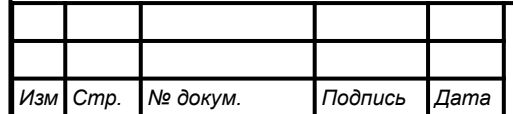

#### <span id="page-6-0"></span>**4 Технические данные**

### 4.1 **Входные сигналы**

[Таблица 1](#page-6-1) содержит сведения о диапазонах измерения. Прибор выпускается настроенным на заказанный диапазон.

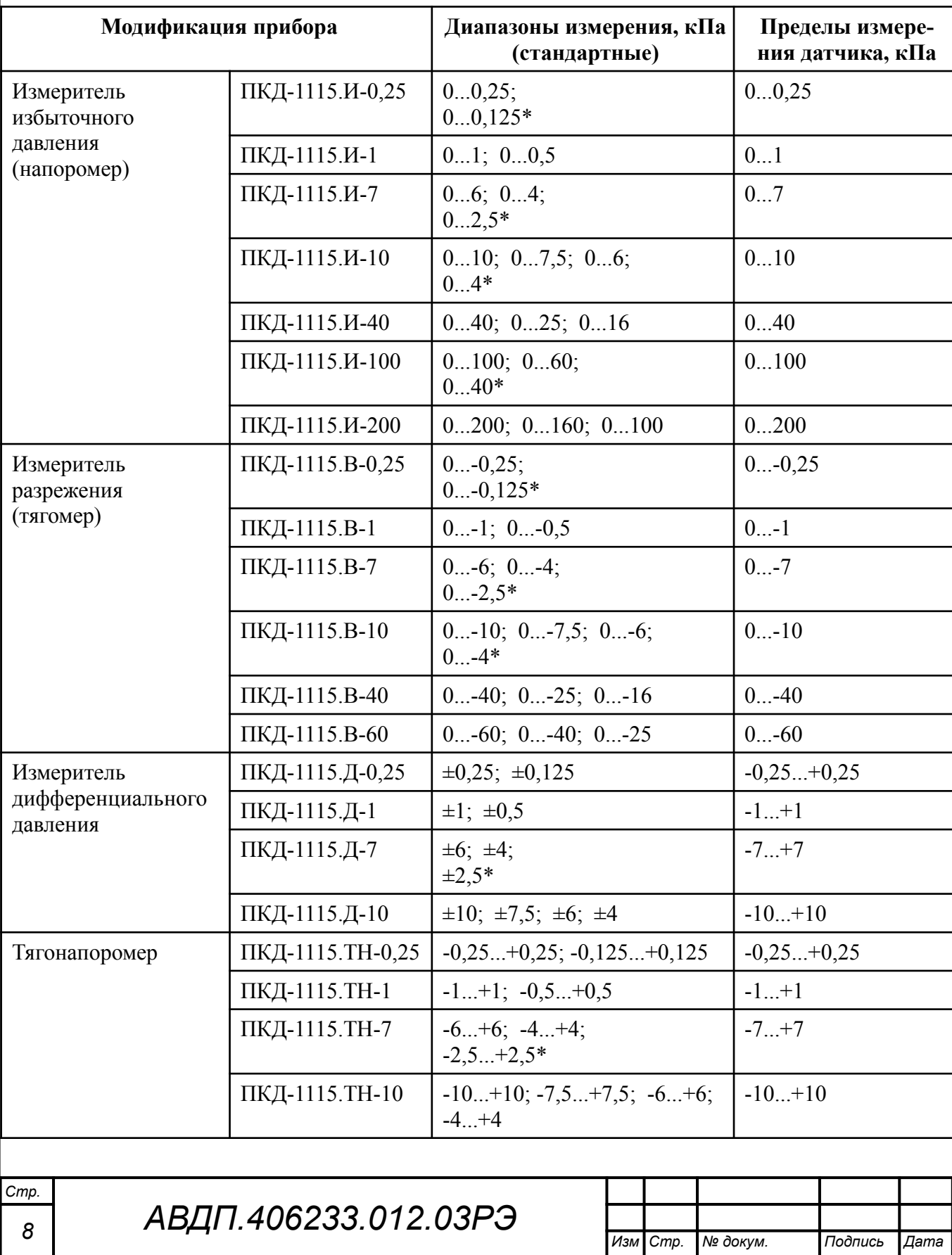

<span id="page-6-1"></span>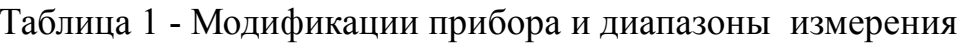

4.1.1 Диапазон измерения, преобразуемый в выходной токовый сигнал, задаётся пользователем программно не менее 40 % от пределов измерения датчика. В случае задания диапазона измерения менее 40 % пределов измерения датчика, погрешность существенно увеличивается. (такие диапазоны помечены звёздочкой «\*» в [Таблица 1\)](#page-6-1)

4.1.2 Максимальное входное давление (разрежение) не должно превышать 125 % от верхнего (нижнего) предела измерения датчика давления.

4.1.3 Входной штуцер можно заказать:

– с накидной гайкой под ПВХ трубку 6/4 (внешний/внутренний диаметр, мм);

– быстросъёмный под ПВХ трубку  $6\times1$  (внешний диаметр  $\times$  толщина, мм);

– с универсальным фитингом под медную трубку d = 6 (внешний диаметр, мм).

### 4.2 **Выходные сигналы**

4.2.1 Электрический аналоговый сигнал постоянного тока (если имеется):

- от 0 до 5 мА при сопротивлении нагрузки не более 2 кОм;
- от 4 до 20 мА при сопротивлении нагрузки не более 0,5 кОм.

Выбор диапазона выходного токового сигнала производится программно.

4.2.2 Частота обновления аналогового выходного сигнала 10 Гц.

4.2.3 Два внутренних дискретных выхода (если имеются в приборе):

- **Р** «электромагнитное реле» переключает до 250 В, 3 А переменного тока, или до 30 В, 3 А постоянного тока;
- **А** «транзисторный оптрон» замыкает до 50 В, 30 мА постоянного тока;
- **Т** «твердотельное реле» замыкает до 250 В, 120 мА переменного тока,

или до 300 В, 120 мА постоянного тока;

**С** — «симисторный оптрон» предназначен для управления внешним силовым симистором, непосредственное подключение нагрузки не допускается.

Тип выходов устанавливается при изготовлении прибора в соответствии с заказом и не может быть изменён пользователем ([Приложение В](#page-28-0)). Режим работы каждого дискретного выхода задаётся пользователем программно. Задание уставок срабатывания возможно во всём диапазоне измерения прибора.

### 4.3 **Цифровой интерфейс** (если имеется в приборе)

4.3.1 Физический уровень: RS-485 или RS-232.

Тип интерфейса на физическом уровне устанавливается при изготовлении прибора в соответствии с заказом и не может быть изменён пользователем.

4.3.2 Канальный уровень: протокол Modbus (RTU или ASCII).

4.3.3 Скорость обмена: от 1,2 до 115,2 Кбод.

Выбор протокола, скорости обмена и других параметров интерфейса производится пользователем программно.

4.3.4 Частота обновления регистров «измеренное давление» и «значение токового выхода» 10 Гц.

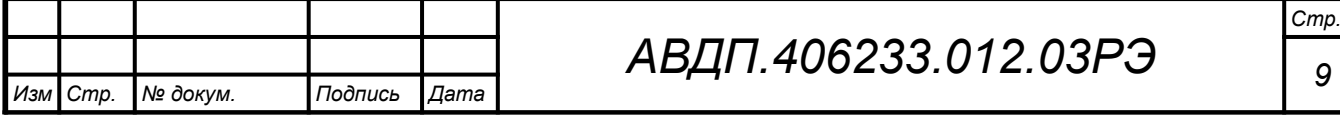

#### 4.4 **Индикация**

4.4.1 Индикация измеряемого параметра осуществляется четырёхразрядным семисегментным светодиодным индикатором в абсолютных единицах. Цвет индикатора зелёный или красный (выбирается при заказе прибора).

4.4.2 Светодиодные единичные индикаторы 3 шт.

4.4.3 Частота обновления индикации и полня 2 Гц.

4.4.4 Время усреднения входного сигнала фильтром со «скользящим окном» для индикации и допускового контроля (1… 30) с.

4.4.5 Порог срабатывания ускорителя фильтра, в процентах от диапазона измерения прибора (по заводской настройке  $\overline{P.H}$  -  $\overline{P.H}$  ) (1... 100) %.

### 4.5 **Управление**

4.5.1 Ручное управление посредством четырёх кнопок и четырёхсимвольного индикатора с использованием меню.

4.5.2 Управление от системы верхнего уровня через локальную сеть.

### 4.6 **Электропитание**

4.6.1 Напряжение питания:

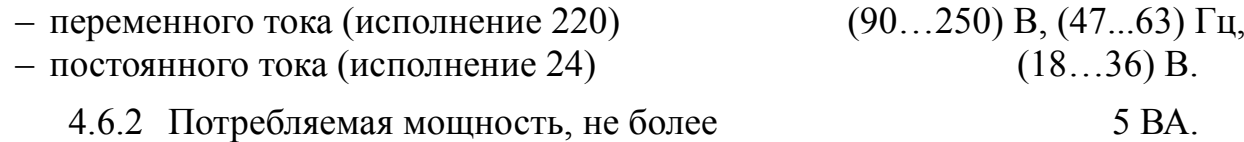

### 4.7 **Конструкция**

4.7.1 Корпус прибора выполнен из металла (дюралюминий), с прочным полимерным покрытием (порошковая окраска).

4.7.2 [Приложение А](#page-25-0) содержит габаритные и монтажные размеры. Размеры выреза для установки прибора в щите выполняются согласно Евростандарту по DIN43700.

4.7.3 Масса прибора, не более  $0,5 \text{ кr.}$ 

4.7.4 Исполнение по устойчивости к механическим воздействиям по ГОСТ Р 52931 прибор соответствует группе  $N2$ .

4.7.5 Защищённость от проникновения пыли и воды (в щитовом исполнении только со стороны передней панели) по ГОСТ  $14254$  IP54.

### 4.8 **Показатели надёжности**

4.8.1 Прибор рассчитан на круглосуточную работу. Время готовности к работе после включения электропитания, не более 15 мин.

4.8.2 Прибор относится к ремонтируемым и восстанавливаемым изделиям.

4.8.3 Средняя наработка на отказ 64 000 ч.

4.8.4 Средний срок службы 8 лет.

*Изм Стр. № докум. Подпись Дата*

*<sup>10</sup> АВДП.406233.012.03РЭ*

#### <span id="page-9-1"></span><span id="page-9-0"></span>**5 Характеристики**

5.1 Предел допускаемой основной погрешности (по показаниям, выраженной в процентах от диапазона измерения; по выходному току, выраженной в процентах от нормированного значения диапазона выходного тока)  $\pm 0.5 \%$ . По особому заказу ±0,25 % (только для диапазонов измерения более 40 кПа).

Приборы, не предназначенные для применения в сфере распространения государственного регулирования обеспечения единства измерений, могут иметь предел допускаемой основной погрешности  $\pm 1.5 \%$  или  $\pm 2.5 \%$ .

*Примечание - Для диапазонов, помеченных «\*» ([Таблица 1\)](#page-6-1), погрешность согласовывается с заказчиком.*

5.2 Предел допускаемой дополнительной погрешности по показаниям и по выходному току, вызванная изменением температуры окружающего воздуха на каждые 10 ºС по отношению к нормальным условиям, не превышает половины основной погрешности.

Приборы, не предназначенные для применения в сфере распространения государственного регулирования обеспечения единства измерений, могут иметь предел допускаемой дополнительной приведённой погрешности, вызванной изменением температуры окружающего воздуха на каждые 10 ºС по отношению к нормальным условиям, не превышающий основной погрешности.

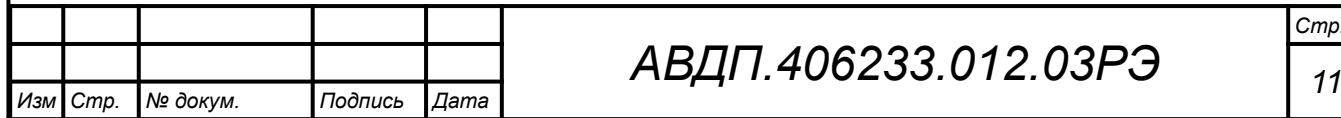

#### <span id="page-10-0"></span>**6 Состав изделия**

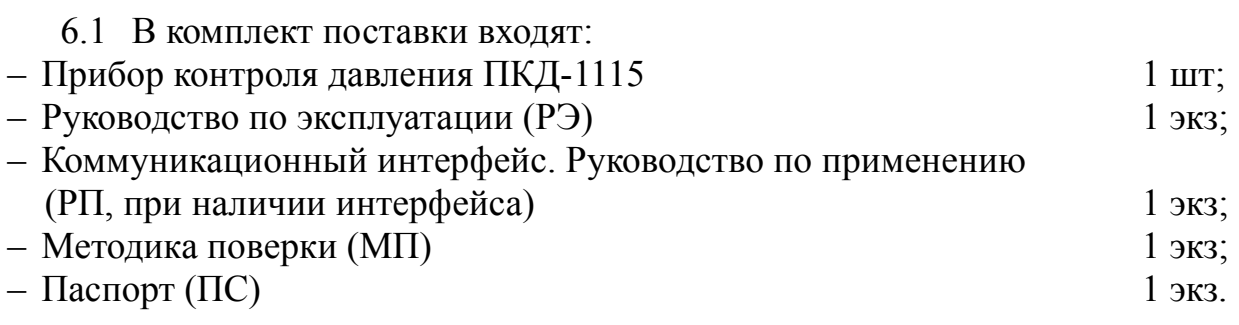

#### *Примечания*

*Стр.*

*1 По требованию заказчика высылается инструкция по настройке метрологических характеристик (ИН).*

*2 Допускается прилагать по одному экземпляру РЭ, РП, МП, ИН на партию до 10 приборов, поставляемых в один адрес.*

6.2 [Приложение О](#page-55-0) содержит шифр заказа.

Пример оформления заказа:

«**ПКД-1115.И-1.(0...0,5).НГ.42.Р.RS485.ЗЛ.220.Щ48.К -** прибор контроля избыточного давления (напоромер) от 0 до 0,5 кПа, с накидной гайкой под трубку 6/4 (внешний/внутренний диаметр, мм), выходной сигнал (4…20) мА, тип дискретных выходов - электромагнитное реле, интерфейс RS-485, цвет индикатора зелёный, напряжение питания 220 В переменного тока, для щитового монтажа (48×96) мм, с заводской калибровкой».

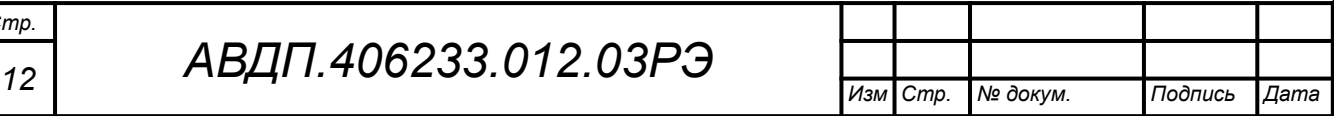

### <span id="page-11-0"></span>**7 Устройство и работа прибора**

### 7.1 **Устройство прибора**

7.1.1 Корпус прибора выполнен из металла (алюминиевый сплав), с прочным полимерным покрытием (порошковая окраска).

7.1.2 Входной штуцер выполнен из латуни ОТ58, покрытой никелем.

7.1.3 Электронная схема прибора размещена на двух печатных платах: плате индикации и основной плате, соединённых между собой при помощи разъёмных соединителей и крепёжного уголка.

7.1.4 На основной плате расположены: источник питания, дискретные выходы сигнализации, гальванически развязанные измерительная часть, цифровая часть и токовый выход, а также тензорезистивный датчик давления.

7.1.5 Плата индикации содержит элементы индикации, кнопки управления и вспомогательные элементы.

7.1.6 На передней панели [\(Приложение Б](#page-27-0)) расположены элементы:

– цифровой четырёхразрядный семисегментный светодиодный индикатор измеряемой величины и установленных параметров;

– светодиодный единичный индикатор «**Р1**»;

– светодиодный единичный индикатор «**Р2**»;

– светодиодный двухцветный единичный индикатор «**RS**»;

 $-\nabla$  - кнопка выбора нужного разряда индикатора при вводе числовых значений, или движения по меню.

–  $\Box$  - кнопка изменения числа в выбранном разряде индикатора при вводе числовых значений, или движения по меню.

 $-\mathbf{\Theta}$  - кнопка сохранения изменений, или входа в выбранное меню.

–  $\boxed{\triangleleft}$  - кнопка отмены изменений, или выхода из меню.

7.1.7 Разъёмы для подключения напряжения питания, выходных электрических сигналов и интерфейса расположены на задней панели щитового прибора или на плате под крышкой настенного прибора ([Приложение Г](#page-30-0)).

7.1.8 Винт для заземления корпуса прибора и входной штуцер (два штуце-ра в ПКД-1115.Д) расположены на задней панели прибора щитового исполнения или на стенке прибора настенного исполнения [\(Приложение Г\)](#page-30-0).

# 7.2 **Принцип действия прибора**

7.2.1 Давление газа преобразуется в аналоговый электрический сигнал с помощью встроенного датчика давления. Затем этот сигнал прибор преобразует в цифровой код, выводит цифровой код на индикатор, обрабатывает уставки срабатывания дискретных выходов, а также преобразует цифровой код в унифицированный выходной токовый сигнал.

7.2.2 Прибор представляет собой микроконтроллерное устройство. Один микроконтроллер обрабатывает аналоговые сигналы, обеспечивая аналого-цифровое и цифро-аналоговое преобразование, линеаризацию и коррекцию характеристики датчика. Второй микроконтроллер обрабатывает дискретные сигналы,

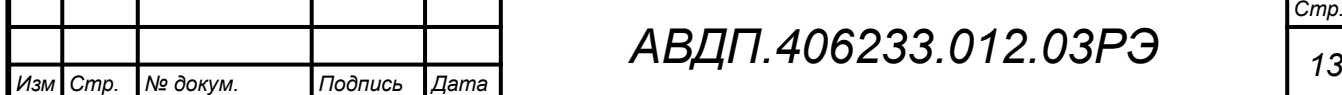

обеспечивая управление клавиатурой, индикаторами, дискретными выходами и обменом данными по локальной сети.

7.2.3 Программируемые режимы работы дискретных выходов позволяют использовать их для сигнализации превышения уставок, а также для двух- или трёхпозиционного регулирования [\(Приложение Е\)](#page-35-0).

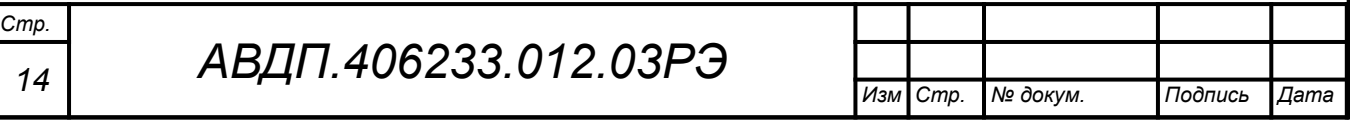

#### <span id="page-13-0"></span>**8 Указания мер безопасности**

8.1 По способу защиты человека от поражения электрическим током прибор относится к классу I по ГОСТ 12.2.007.0.

8.2 К монтажу и обслуживанию прибора допускаются лица, знакомые с общими правилами охраны труда и электробезопасности при работе с электроустановками напряжением до 1000 В.

8.3 Корпус прибора должен быть заземлён.

8.4 Установка и снятие прибора, подключение и отключение внешних цепей должны производиться при отключённом напряжении питания. Подключение внешних цепей производить согласно маркировке.

8.5 Не допускается применение прибора для измерения параметров сред, агрессивных по отношению к материалам, контактирующим с измеряемой средой.

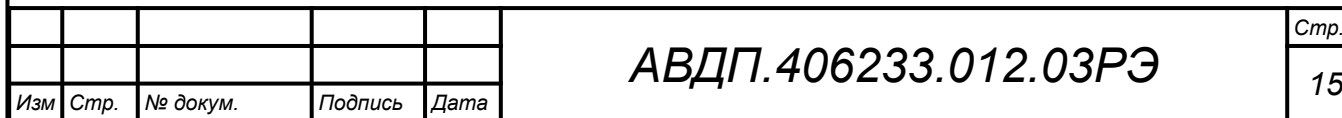

### <span id="page-14-0"></span>**9 Подготовка к работе**

### 9.1 **Внешний осмотр**

После распаковки выявить следующие соответствия:

– прибор должен быть укомплектован в соответствии с паспортом;

– заводской номер должен соответствовать указанному в паспорте;

– прибор не должен иметь механических повреждений.

# 9.2 **Порядок установки для прибора щитового монтажа**

9.2.1 Убедиться в наличии резинового уплотнительного кольца на корпусе прибора. Установить прибор в щите и зафиксировать распорными планками, обеспечив прижатие лицевой панели с уплотнительным кольцом к щиту без зазоров.

9.2.2 Собрать схему внешних соединений [\(Приложение Г\)](#page-30-0).

# 9.3 **Порядок установки для прибора настенного монтажа**

9.3.1 Снять крышку прибора, ослабить проходные гайки гермовводов. Вынуть центральный крепёжный винт из герморазъёма и вытолкнуть центральную часть с контактами из корпуса герморазъёма.

9.3.2 Собрать схему внешних соединений [\(Приложение Г\)](#page-30-0), пропуская провода через гермовводы.

9.3.3 Установить крышку прибора и затянуть гайки гермовводов.

9.4 Заземлить корпус прибора, включить и прогреть в течение 15 минут.

# 9.5 **Помехи и методы их подавления**

9.5.1 На работу прибора могут оказывать влияние внешние помехи:

– электромагнитные помехи, возникающие под действием электромагнитных полей и наводимые на сам прибор;

– помехи, возникающие в питающей сети.

Для уменьшения влияния электромагнитных помех необходимо выполнять следующие рекомендации:

– длину сигнальных линий следует по возможности уменьшать и выделять их в самостоятельную трассу (или несколько трасс), отделенную(ых) от силовых кабелей;

– обеспечить надёжное экранирование сигнальных линий; экраны следует электрически изолировать от внешнего оборудования на протяжении всей трассы и подсоединять к заземлённому контакту щита управления;

– прибор рекомендуется устанавливать в металлическом шкафу, внутри которого не должно быть никакого силового оборудования; корпус шкафа должен быть заземлён.

Для уменьшения помех, возникающих в питающей сети, следует выполнять следующие рекомендации:

– подключать прибор к питающей сети отдельно от силового оборудования;

– при монтаже системы, в которой работает прибор, следует учитывать правила организации эффективного заземления и прокладки заземлённых экранов;

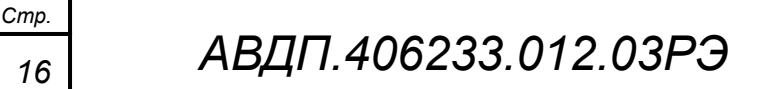

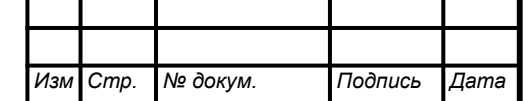

– все заземляющие линии и экраны прокладывать по схеме «звезда», при этом необходимо обеспечить хороший контакт с заземляемым элементом;

– заземляющие цепи должны быть выполнены как можно более толстыми проводами;

– устанавливать фильтры сетевых помех в линиях питания прибора;

устанавливать искрогасящие фильтры в линиях коммутации силового оборудования.

9.5.2 В условиях сильных электромагнитных помех или в ситуации, когда не удалось обеспечить должный уровень защиты от них, возможно стирание данных, хранящихся в энергонезависимой памяти прибора. Восстановить работоспособность прибора иногда удаётся с помощью процедуры восстановления заводских настроек ([Приложение Ж,](#page-36-0) п. [Ж.16](#page-38-1) ).

### 9.6 **Первичная настройка прибора**

9.6.1 Прибор поставляется настроенным в соответствии с заказом. Заводские настройки указаны на наклейке прибора и в паспорте на прибор.

9.6.2 При первом включении прибора необходимо проверить (или настроить) параметры срабатывания дискретных выходов, если таковые имеются в приборе [\(Приложение Ж](#page-36-0), п. [Ж.20](#page-38-0) ):

- войти в режим настройки « $d$ out»;
- настроить уставку срабатывания дискретного выхода 1;
- настроить гистерезис срабатывания дискретного выхода 1;
- настроить задержку срабатывания дискретного выхода 1;
- настроить функцию срабатывания дискретного выхода 1;
- настроить реакцию дискретного выхода 1 на ошибку.

Произвести все перечисленные действия для дискретного выхода 2.

9.6.3 Произвести проверку (или настройку) параметров цифрового интерфейса, если таковой имеется в приборе ([Приложение Ж,](#page-36-0) п. [Ж.62](#page-46-0) ):

- войти в режим настройки «rS»;
- настроить скорость обмена данными;
- настроить сетевой адрес прибора;
- настроить контроль четности;
- настроить протокол обмена данными;
- для протокола «ASCII» настроить разделительный символ;
- настроить режим доступа к уровням настройки через интерфейс.

9.6.4 Все приборы поставляются с установленными в «ПППП» кодами доступа к уровням настроек прибора. Для предотвращения несанкционированного изменения настроек установите отличные от нуля коды доступа к соответствующим уровням настройки [\(Приложение Ж](#page-36-0), п. [Ж.11](#page-37-0) ):

– войти в режим настройки « $\mathsf{F}$  5 $\mathsf{E}$ »;

– установить код доступа к уровню настройки, который необходимо защитить.

9.6.5 Если после прогрева, при нулевом входном давлении, на индикаторе не нулевое значение, то необходимо откорректировать ноль (п. [Ж.44](#page-42-0) ).

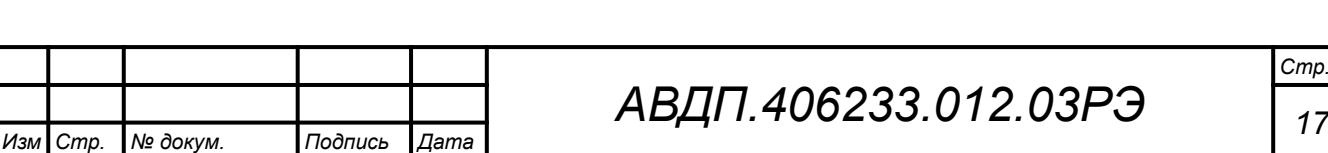

### <span id="page-16-0"></span>**10 Режимы работы прибора**

### 10.1 **Включение прибора**

Прибор имеет три режима работы: «**Измерение**», «**Просмотр уставок**» и «**Настройка**».

При включении питания прибор автоматически переходит в режим «Измерение» и работает по ранее настроенным параметрам.

# 10.2 **Режим** «**Измерение**»

В режиме «Измерение» прибор преобразует входное давление в цифровой код для индикации, а также (при наличии в приборе соответствующих узлов) формирует унифицированный выходной сигнал постоянного тока, сигнализирует об уровне входного давления при помощи светодиодов и дискретных выходов, отвечает на запросы по локальной сети.

10.2.1 Назначение индикаторов в режиме «Измерение».

Четырёхразрядный семисегментный индикатор служит для отображения значения поданного на вход прибора давления.

Мигание отображаемого на индикаторе числа говорит о выходе измеряемого параметра за диапазон индикации, задаваемый пользователем через параметры « $i \in \mathsf{indH}_{\mathcal{W}}$   $\mathsf{H}$  « $i \in \mathsf{indL}_{\mathcal{W}}$ .

Появление мигающей надписи:  $\frac{1}{2}$   $\frac{1}{2}$   $\frac{1}{2}$   $\frac{1}{4}$   $\frac{1}{4}$   $\frac{1}{4}$   $\frac{1}{2}$   $\frac{1}{2}$   $\frac{1}{2}$   $\frac{1}{2}$   $\frac{1}{2}$   $\frac{1}{2}$   $\frac{1}{2}$   $\frac{1}{2}$   $\frac{1}{2}$   $\frac{1}{2}$   $\frac{1}{2}$   $\frac{1}{2}$   $\frac{1}{2}$   $\$ ления за диапазон отображения индикатора (от «-1999» до «9999» без учёта положения десятичной точки).

Единичный двухцветный индикатор «**RS**» (связь):

– свечение мигающим зелёным цветом – связь по «Modbus» без ошибок;

– свечение мигающим красным цветом – ошибка связи.

Назначение единичных индикаторов красного цвета:

«**Р1**» – срабатывание встроенного дискретного выхода (реле) №1 (свечение сигнализирует, что реле включено);

«**Р2**» – срабатывание встроенного дискретного выхода (реле) №2 (свечение сигнализирует, что реле включено).

10.2.2 Назначение кнопок в режиме «Измерение».

 $\blacksquare$  - при нажатой кнопке индицируется уставка дискретного выхода 1 (п.

[10.3\)](#page-16-1).  $\blacksquare$  - при нажатой кнопке индицируется уставка дискретного выхода 2 (п.

[10.3\)](#page-16-1).  $\Pi$  и  $\Pi$  - при одновременном нажатии производится вход в меню выбора уровня настройки (п. [10.4\)](#page-17-1).

# <span id="page-16-1"></span>10.3 **Режим** «**Просмотр уставок**»

Просмотр уставок срабатывания встроенных дискретных выходов ([Рисунок](#page-17-0) [1](#page-17-0)) осуществляется нажатием кнопки  $\blacksquare$  или  $\blacksquare$  в режиме «Измерение». Всё время удержания кнопки  $\blacksquare$  индицируется уставка дискретного выхода 1 и мигает светодиод «P1». Всё время удержания кнопки **•** индицируется уставка дискретного выхода 2 и мигает светодиод «**Р2**».

В режиме просмотра уставок измерение и контроль не прекращаются.

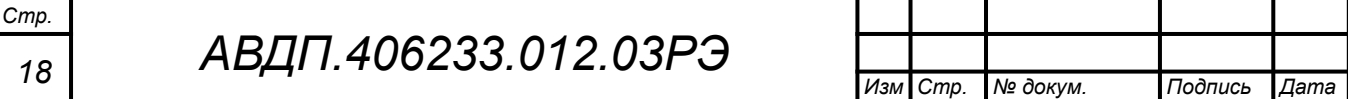

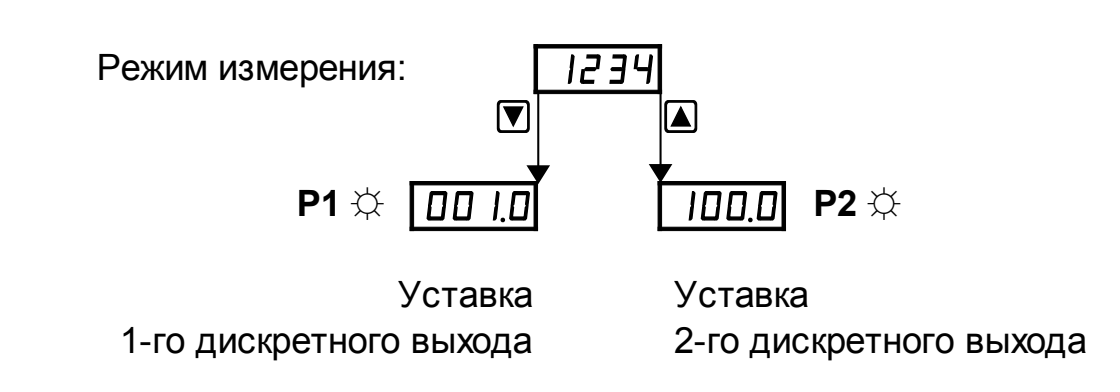

<span id="page-17-0"></span>Рисунок 1 - Режим «Просмотр уставок»

#### <span id="page-17-1"></span>10.4 **Режим** «**Настройка**»

В приборе предусмотрены пять уровней режима «Настройка» ([Приложение](#page-36-0) [Ж\)](#page-36-0), каждый из которых имеет свой код доступа:

– **уровень «**rSt**»** – восстановление заводских настроек и изменение кодов доступа к уровням настройки «dout», «Аout», «А in», «с 5»;

– **уровень «**dout**»** (если дискретные выходы имеются в приборе) **–** настройка режимов работы дискретных выходов: уставки срабатывания, гистерезиса, задержки срабатывания, логики срабатывания, реакции на ошибку;

– **уровень «**Aout**»** (если аналоговый выход имеется в приборе) **–** задание начала и конца диапазона измерения, соответствующие минимальному (0 мА или 4 мА) и максимальному (5 мА или 20 мА) выходному сигналу;

– **уровень «**Ain**»** – задание положения десятичной точки, корректировка нуля входного сигнала и коэффициента усиления; задание времени усреднения (фильтра); включение и настройка ускорителя фильтра (акселератора); задание шкалы измерения; задание диапазонов измерения и индикации; задание функции преобразования диапазона измерения в диапазон индикации;

– **уровень «**rS**»** (если цифровой интерфейс имеется в приборе) **–** выбор параметров интерфейса (адрес устройства в сети, частота передачи, четность, протокол ASCII или RTU и разделитель для протокола ASCII), разрешение/запрет доступа к настройкам прибора через последовательный интерфейс (для каждого уровня настройки отдельно).

[Приложение Ж](#page-36-0) содержит описание работы прибора в режиме «Настройка».

10.4.1 Назначение кнопок в режиме «Настройка».

] - к следующему пункту меню, увеличение цифры;

 $\blacksquare$  - к предыдущему пункту меню, вправо по позициям цифр;

} - вправо по меню, выбор и влево по меню с фиксацией;

 $\overline{\bullet}$  - влево по меню, возврат, отмена.

10.4.2 Алгоритм ввода числовых значений:

10.4.2.1 Для выбора нужного разряда нажимать [**,** при этом мигающий разряд индикатора будет смещаться вправо:

xw /))))/  $\overline{N}$ 

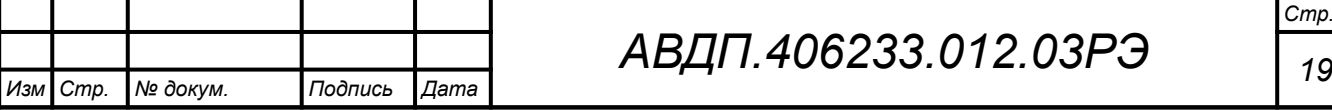

10.4.2.2 Для изменения значения данного разряда нажимать **[4]**, при этом значение разряда будет увеличиваться от «0» до «9», циклически  $(0, 1, ..., 9, 0, 1, n)$ т.д.). При изменении старшего разряда значение меняется от «-1» до «9» (если это допускается для данной уставки). Изменение значения любого из разрядов не влияет на остальные разряды, если только значение числа на индикаторе не превышает максимально возможного значения данной уставки.

### 10.4.3 Изменение уставок.

Изменение уставок встроенных дискретных выходов осуществляется в ре-жиме настройки уровня «dout» (Приложение Ж, п. Ж.20 и Приложение И).

10.4.3.1 Для входа в режим настройки уровня «dout» надо войти в режим «Настройка», одновременно нажав кнопки  $\overline{\mathbf{V}}$  и  $\overline{\mathbf{A}}$ . При этом на индикаторе появится надпись: dout

Отпустить кнопки.

Нажать кнопку  $\bigcirc$ . При этом на индикаторе появится приглашение ввести код доступа:

#### $\overline{u}$ 0000

Кнопками  $\blacksquare$  и  $\blacksquare$  ввести установленный код доступа, например, « IDDD » (Приложение Ж. п. Ж.11).

Подтвердить код, нажав на кнопку • Если код доступа введен неправильно, то прибор возвращается в режим «Измерение». Если код доступа правильный, то на экране высветится первый пункт подменю: [5P 1].

10.4.3.2 Кнопкой ■ или ■ выбрать нужный дискретный выход (реле), настройки которого необходимо изменить:

**5P** – первый дискретный выход;

**5P 2** - второй дискретный выход.

Для изменения настроек выбранного дискретного выхода нажать кнопку  $\trianglelefteq$ . При этом на индикаторе высветится первый пункт подменю:

**URL** - изменение уставки срабатывания дискретного выхода.

10.4.3.3 Нажать кнопку  $\bigoplus$ , при этом на индикаторе высветится ранее сохранённое значение уставки срабатывания, например: 0500

Кнопками  $\Pi$  и  $\Delta$  ввести новую уставку срабатывания. Возможные значения от «-1999» до «9999» без учёта положения запятой. Для выхода с сохранением изменений нажать кнопку  $\bigcirc$ , без сохранения изменений – кнопку  $\bigcirc$ .

Примечание - Надпись «Н 1» или «L 0» на индикаторе означает, что хранящееся в памяти число не умещается в заданный диапазон индикации. Нажмите кнопку  $\blacksquare$  и вводите новое число.

10.4.3.4 Для выхода из подменю настройки выбранного дискретного выхода нажать кнопку (

10.4.4 Для выхода из режима настройки нажать кнопку  $\blacksquare$ .

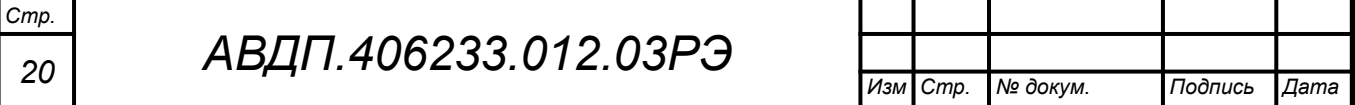

<span id="page-19-0"></span>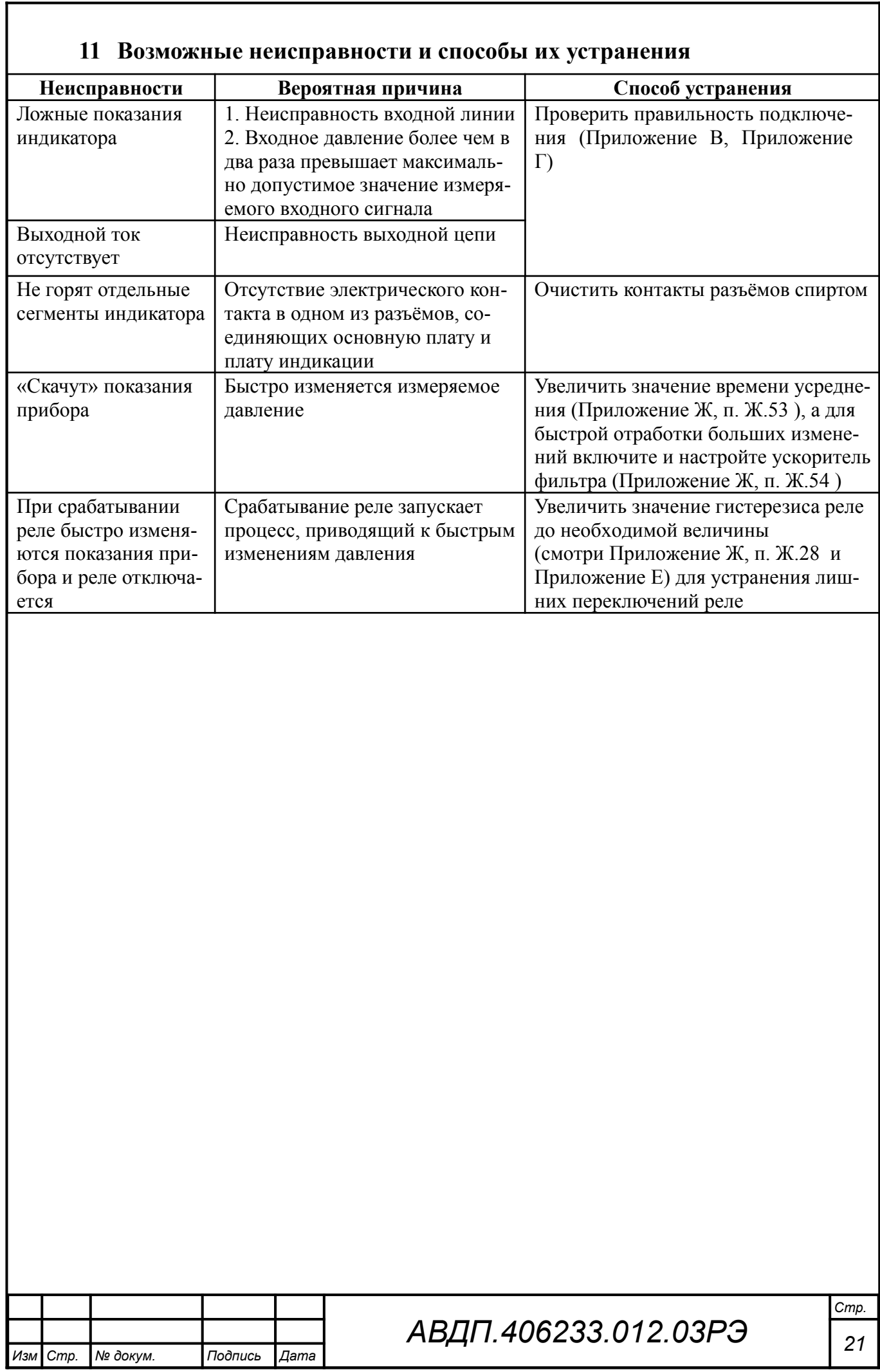

#### <span id="page-20-0"></span>**12 Техническое обслуживание**

12.1 Техническое обслуживание преобразователя заключается в контроле целостности электрических и пневматических соединений прибора, а также в периодической поверке (калибровке) и, при необходимости, настройке входных и выходных сигналов, если погрешность прибора не соответствует заданным значениям (п. [5.1\)](#page-9-1).

12.2 Поверку (калибровку) преобразователя необходимо производить через два года после последней поверки (калибровки) по методике, изложенной в Инструкции «Приборы контроля давления серии 2100. Методика поверки», с использованием схем внешних соединений, приведённых в документе «Приборы контроля давления серии 2100. Прибор контроля давления ПКД-1115. Инструкция по настройке».

12.3 Настройка входа и аналогового выхода осуществляется по схеме и алгоритму, приведённым в документе «Приборы контроля давления серии 2100. Прибор контроля давления ПКД-1115. Инструкция по настройке».

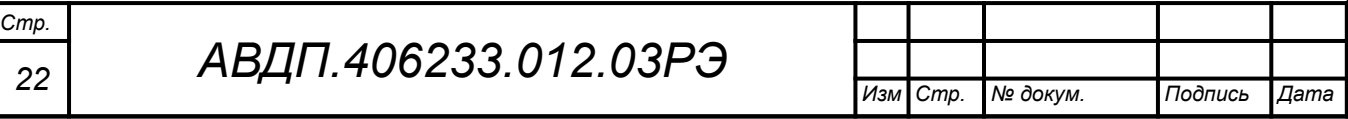

#### <span id="page-21-0"></span>**13 Маркировка, упаковка, транспортирование и хранение**

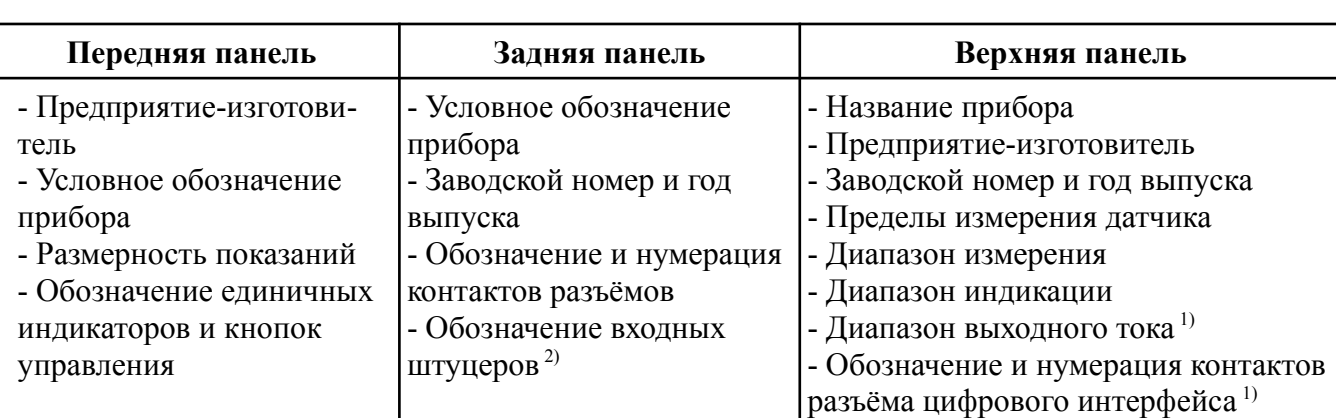

#### 13.1 Маркировка прибора щитового исполнения:

#### *Примечания*

*1 При наличии соответствующей аппаратуры в приборе,*

*2 Только для измерителя дифференциального давления ПКД-1115.Д.*

13.2 Маркировка прибора настенного исполнения:

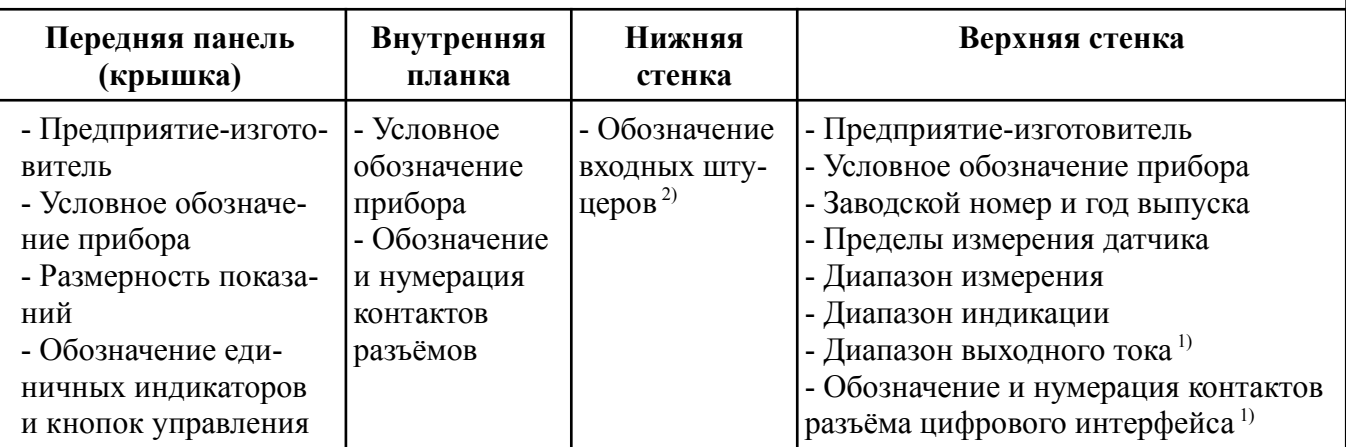

#### *Примечания*

*1 При наличии соответствующей аппаратуры в приборе,*

*2 Только для измерителя дифференциального давления ПКД-1115.Д.*

13.3 Прибор и документация помещаются в чехол из полиэтиленовой плёнки и укладываются в картонные коробки.

13.4 Приборы транспортируются всеми видами закрытого транспорта, в том числе воздушным, в отапливаемых герметизированных отсеках в соответствии с правилами перевозки грузов, действующими на данном виде транспорта.

Транспортирование приборов осуществляется в деревянных ящиках или картонных коробках, допускается транспортирование приборов в контейнерах.

Способ укладки приборов в ящики должен исключать их перемещение во время транспортирования.

Во время погрузочно-разгрузочных работ и транспортирования, ящики не должны подвергаться резким ударам и воздействию атмосферных осадков.

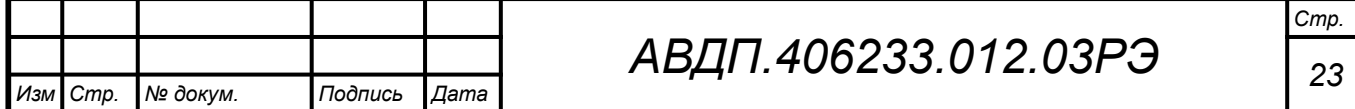

Срок пребывания приборов в соответствующих условиях транспортирования – не более шести месяцев.

13.5 Приборы должны храниться в отапливаемых помещениях с температурой от 5 ºС до 40 ºС и относительной влажностью не более 80 %.

Воздух помещений не должен содержать пыли и примесей агрессивных паров и газов, вызывающих коррозию деталей приборов.

Хранение приборов в упаковке должно соответствовать условиям 2(С) по ГОСТ 15150.

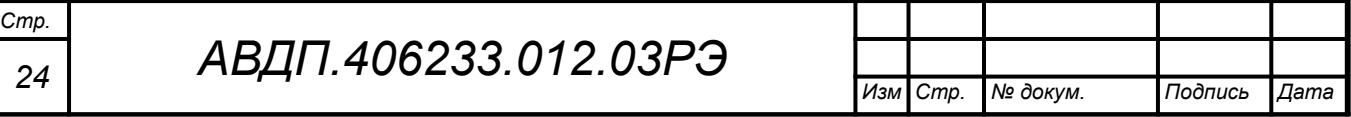

#### <span id="page-23-0"></span>**14 Гарантии изготовителя**

14.1 Изготовитель гарантирует соответствие прибора требованиям технических условий при соблюдении потребителем условий эксплуатации, транспортирования и хранения, установленных настоящим РЭ.

14.2 Гарантийный срок эксплуатации устанавливается 24 месяца со дня ввода в эксплуатацию, но не более 30 месяцев со дня отгрузки потребителю.

14.3 В случае обнаружения потребителем дефектов при условии соблюдения им правил эксплуатации, хранения и транспортирования в течение гарантийного срока, предприятие-изготовитель безвозмездно ремонтирует или заменяет прибор.

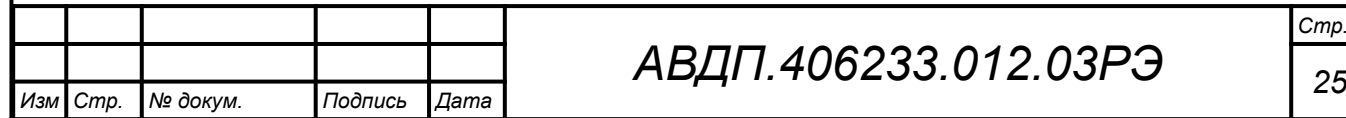

# <span id="page-24-0"></span>**15 Сведения о рекламациях**

15.1 При отказе в работе или неисправности прибора по вине изготовителя неисправный прибор с указанием признаков неисправностей и соответствующим актом направляется в адрес предприятия-изготовителя:

600000, Россия, г. Владимир, ул. Большая Нижегородская, дом 77, корпус 5 ЗАО «НПП «Автоматика», тел.: +7 (4922) 475-290, факс: +7 (4922) 215-742.

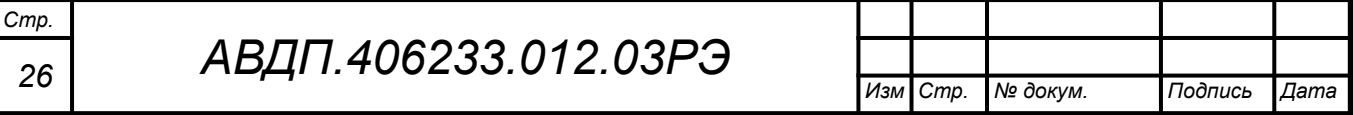

<span id="page-25-0"></span>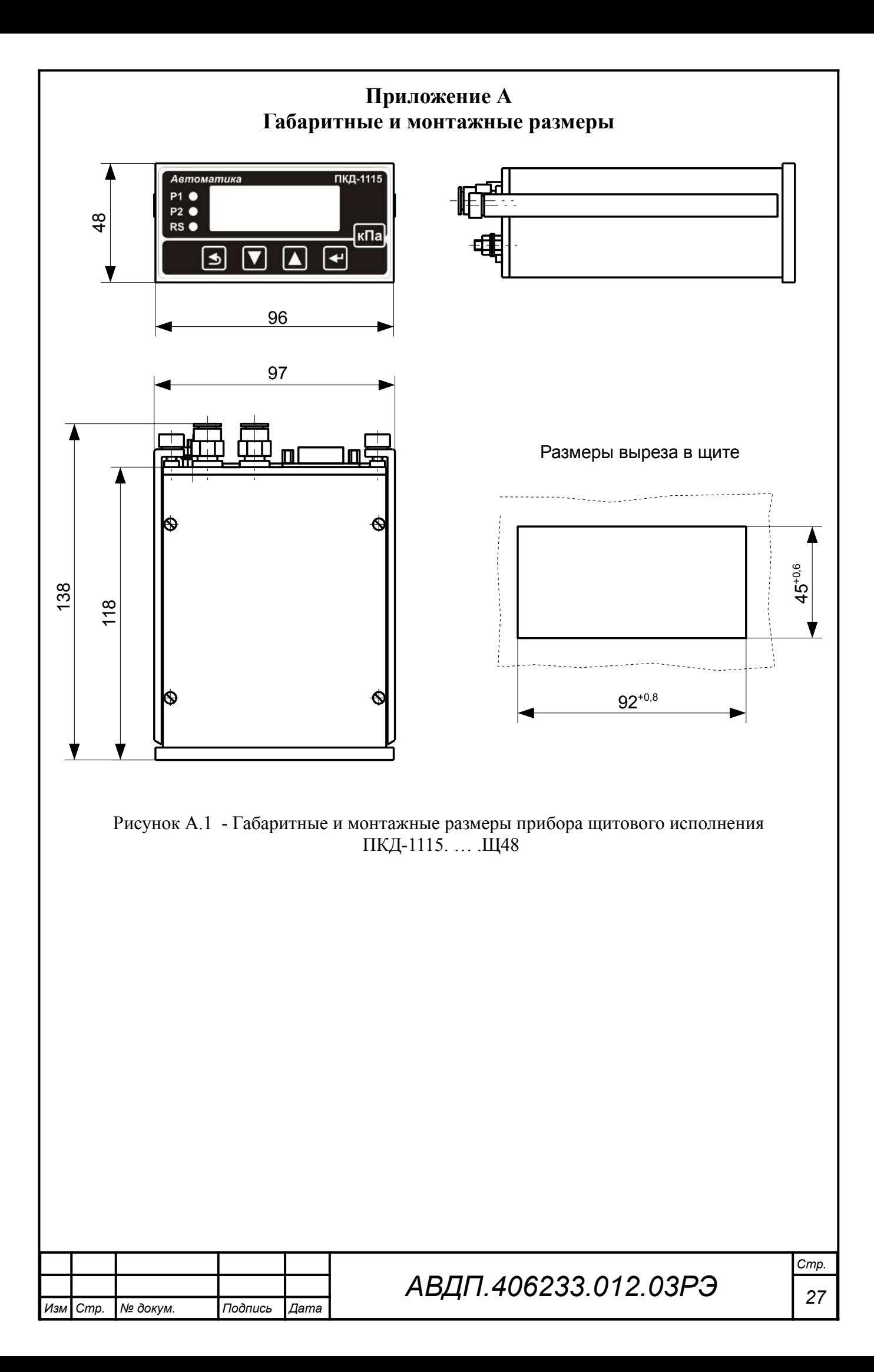

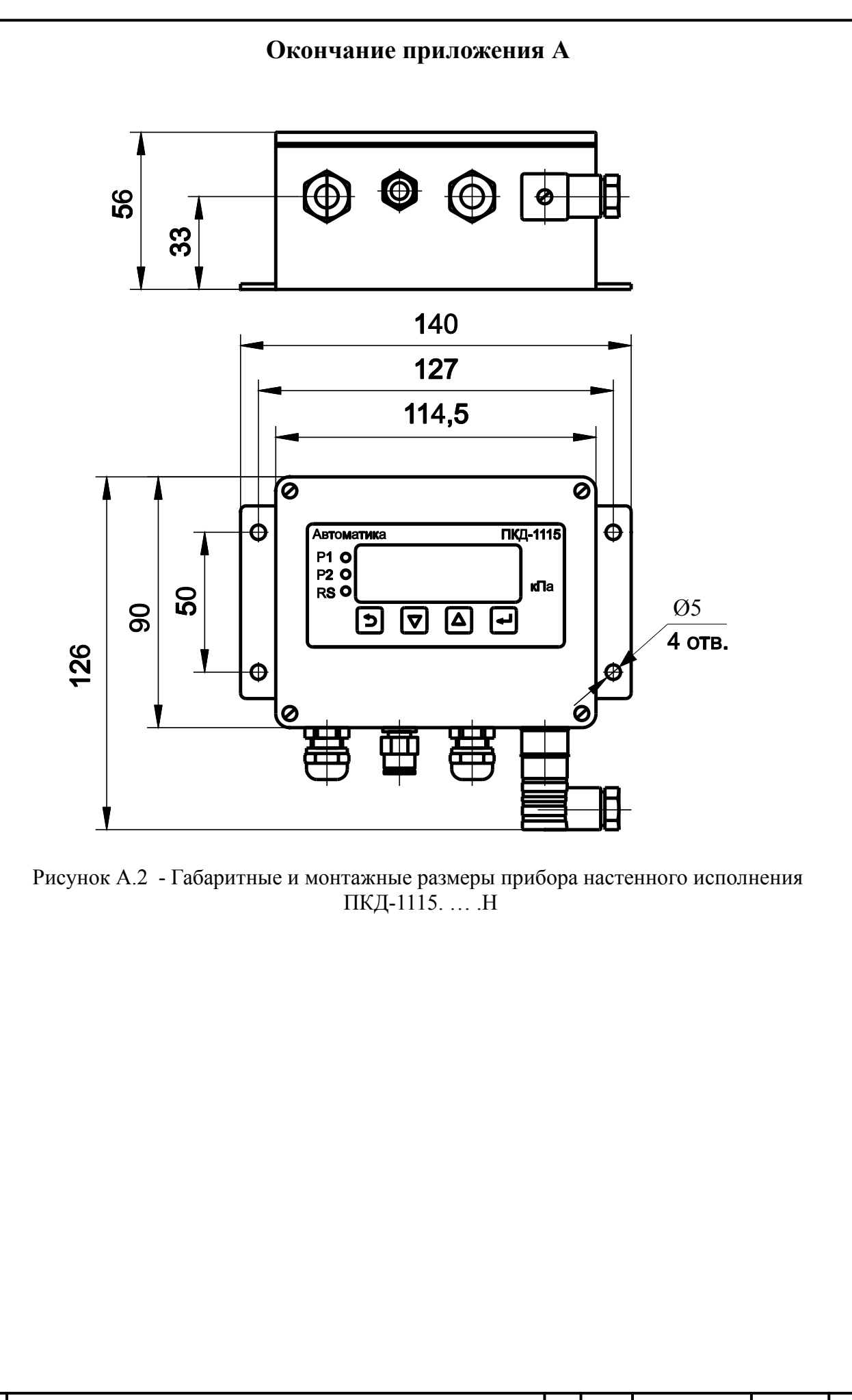

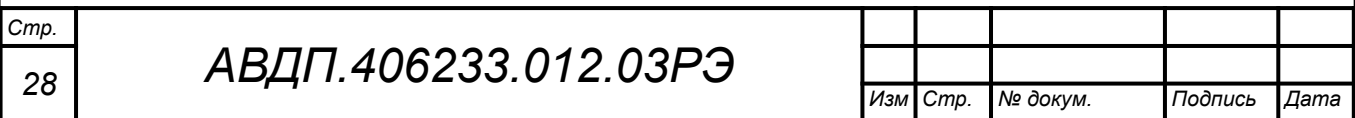

<span id="page-27-0"></span>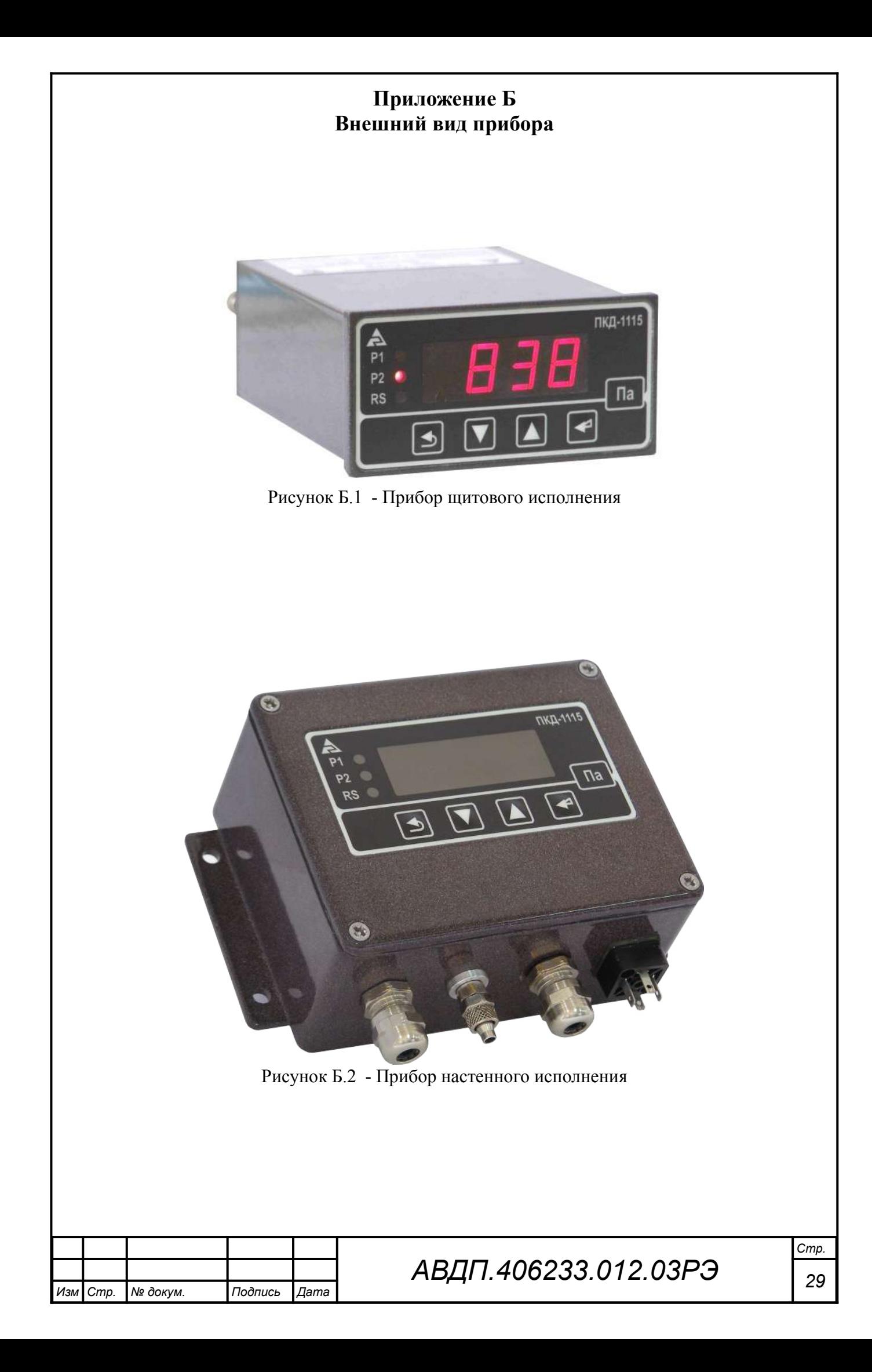

<span id="page-28-0"></span>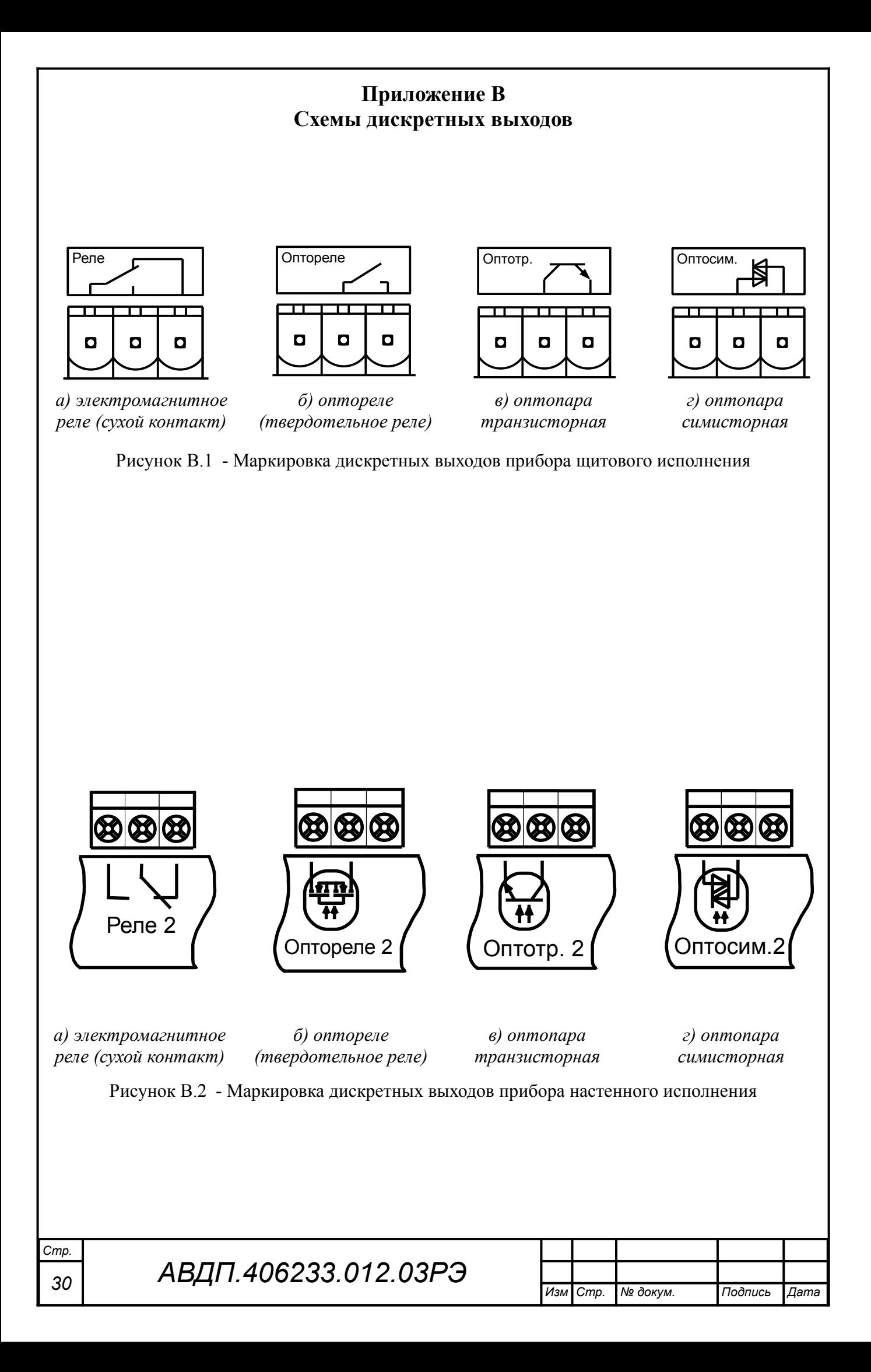

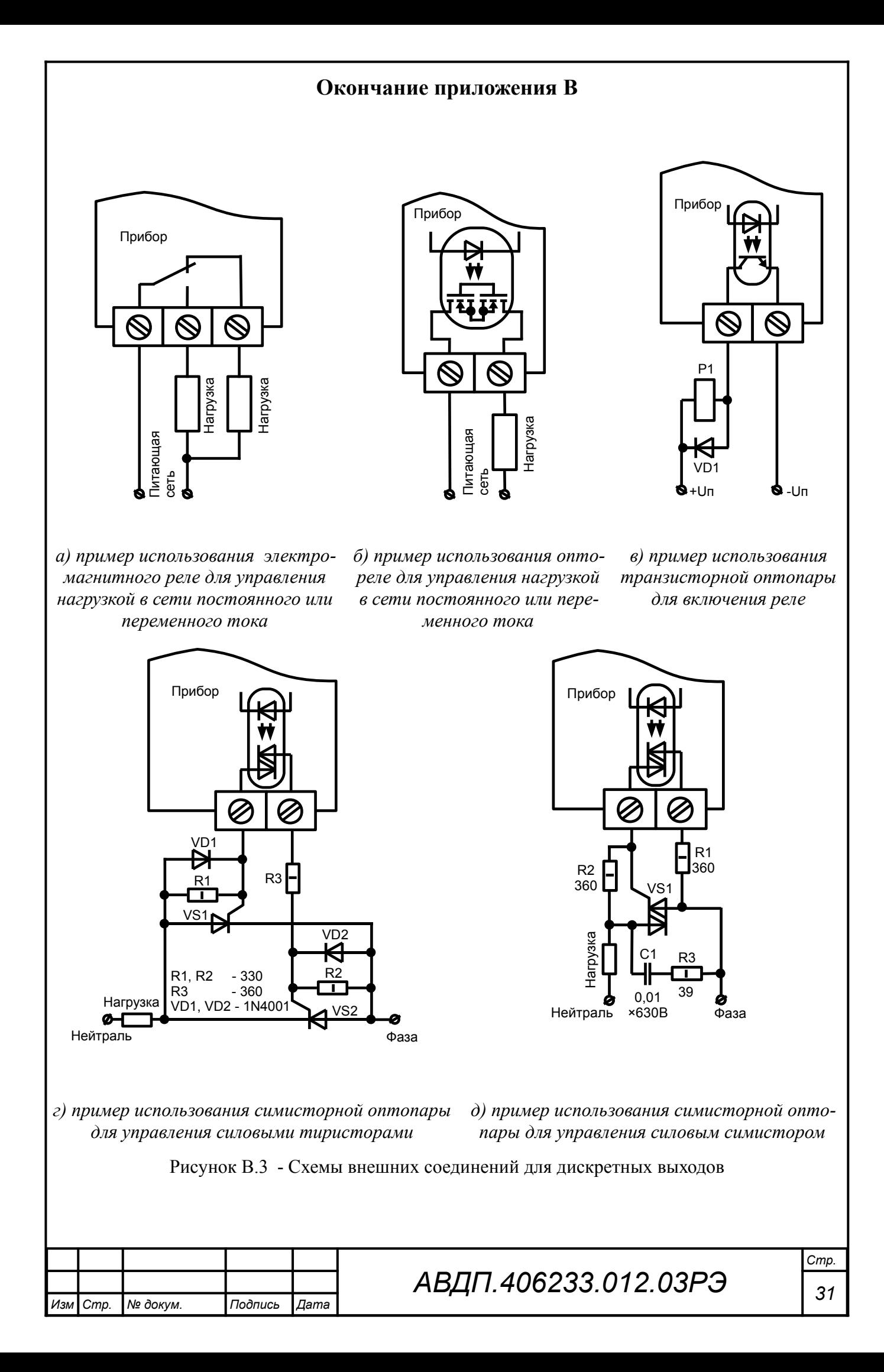

<span id="page-30-0"></span>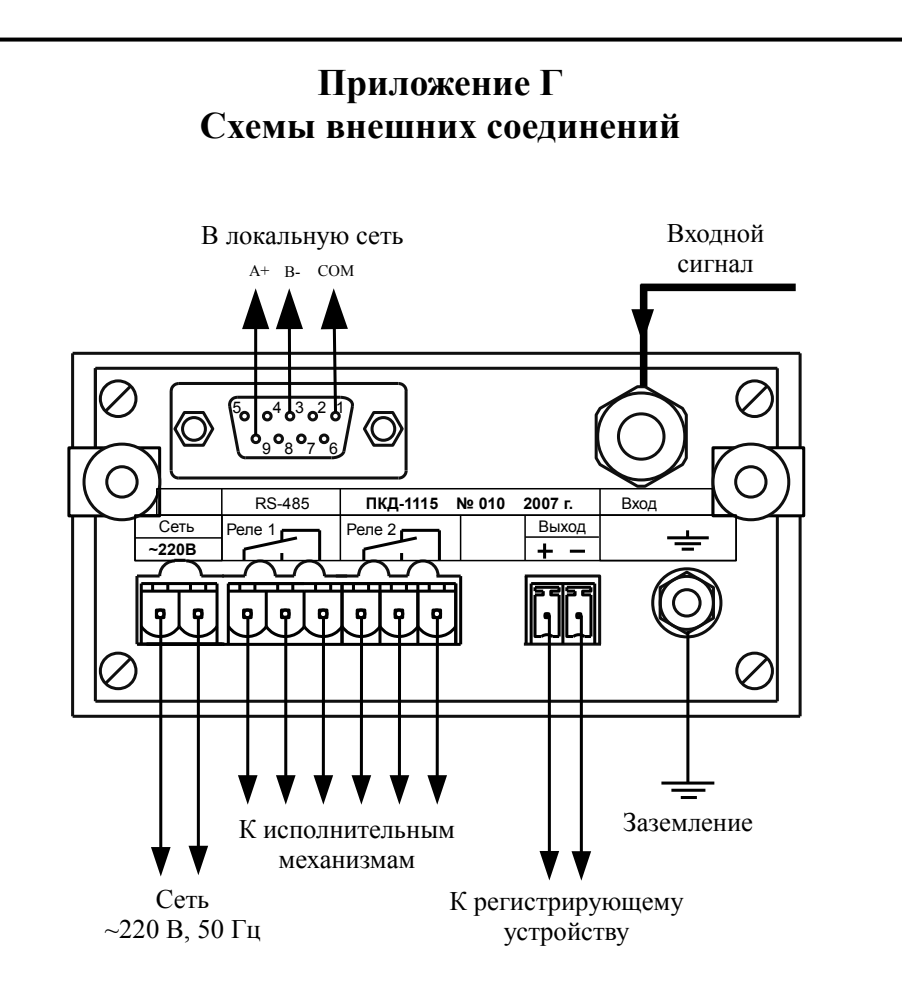

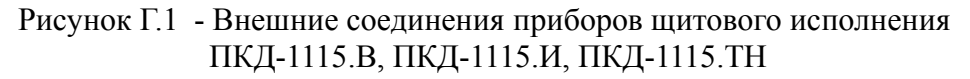

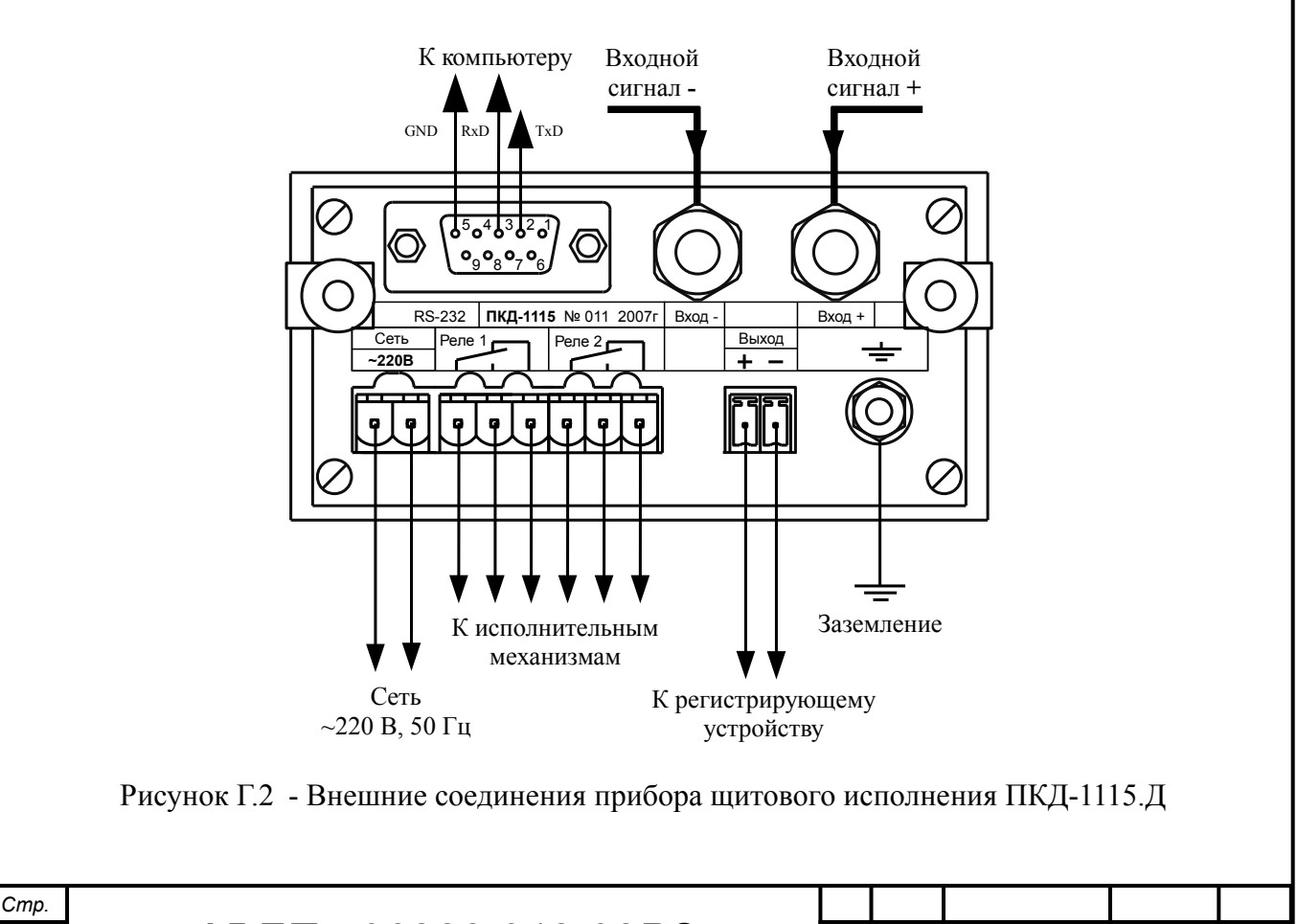

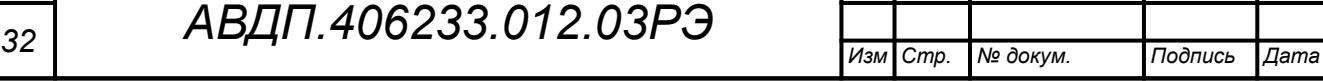

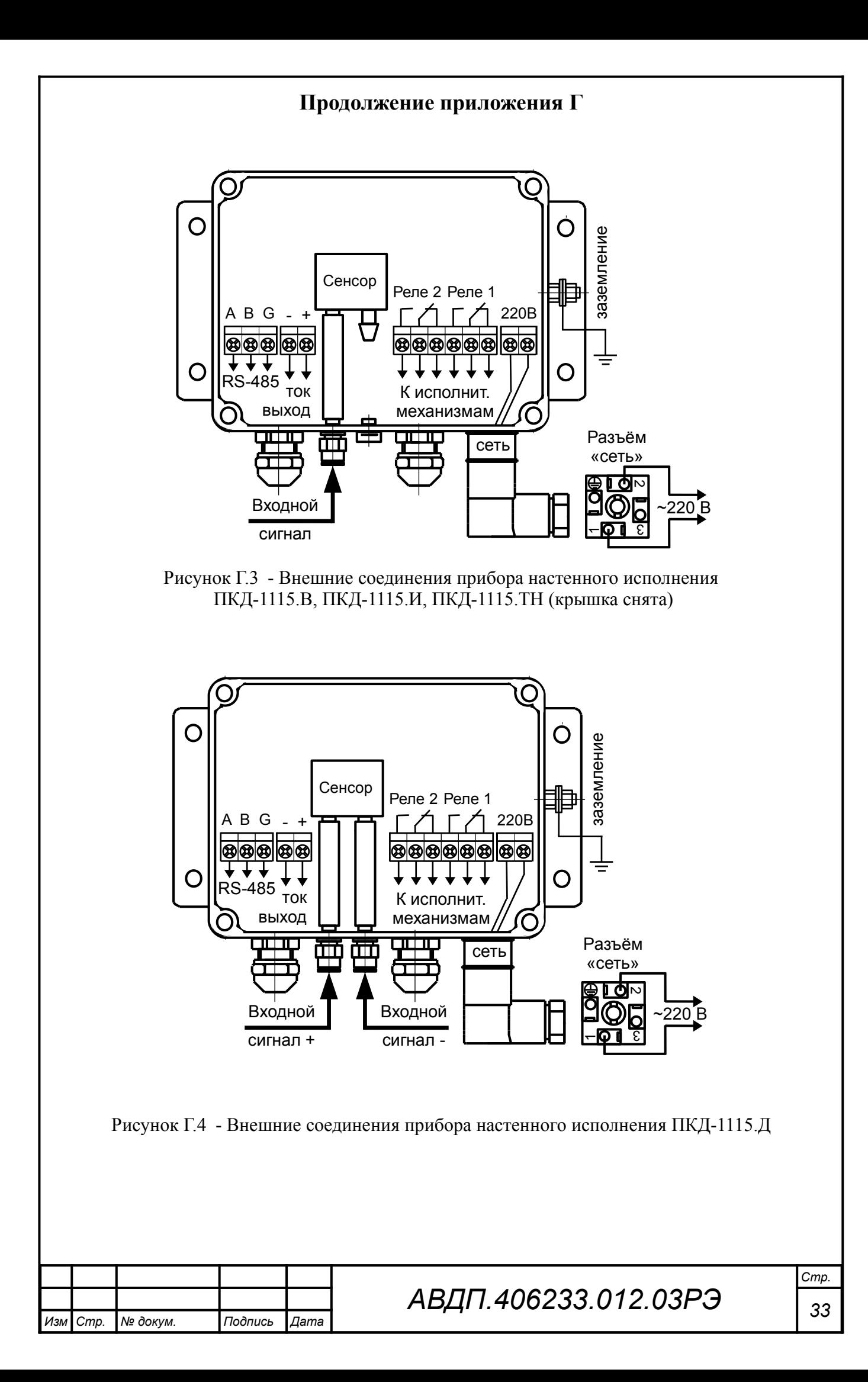

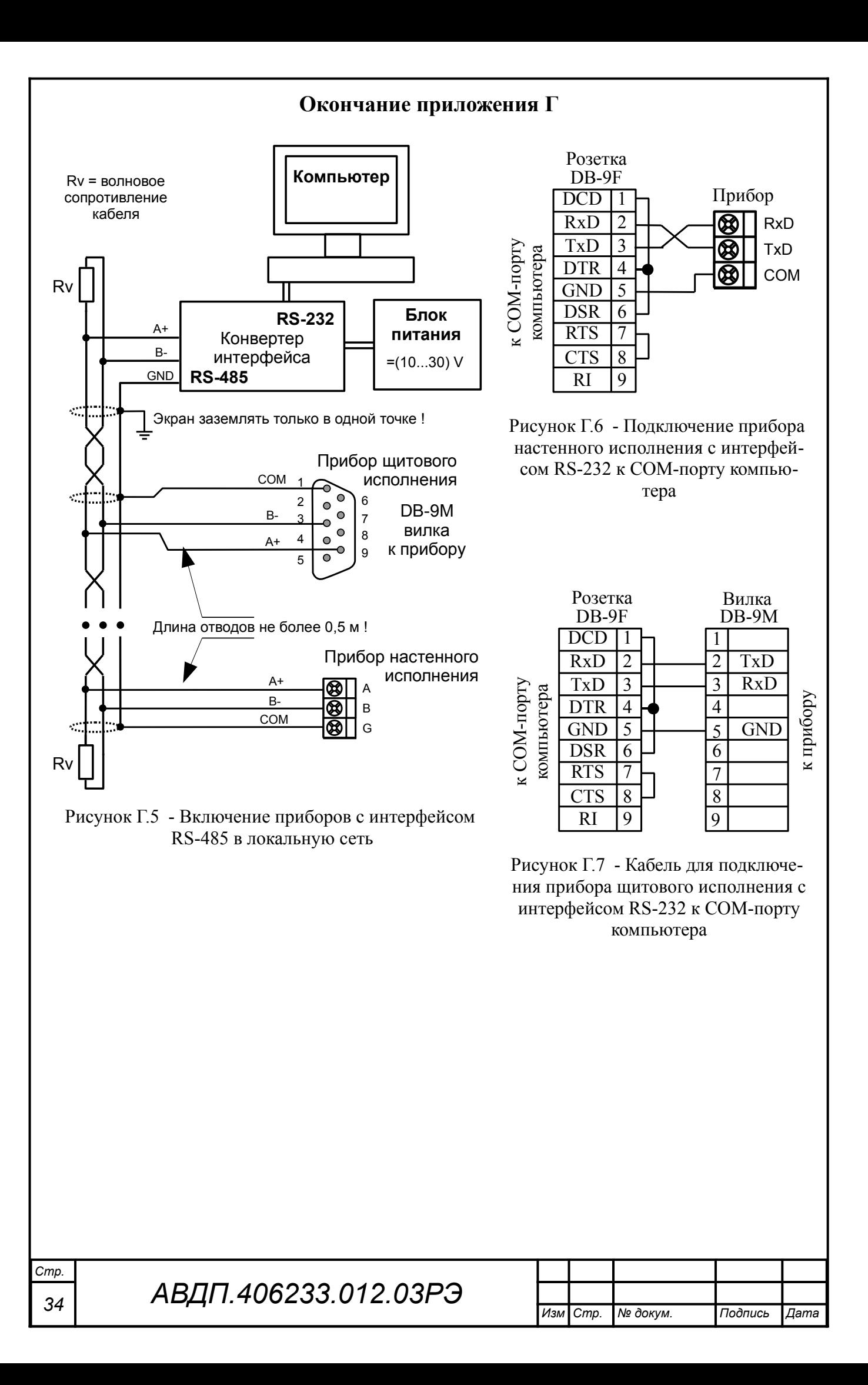

<span id="page-33-0"></span>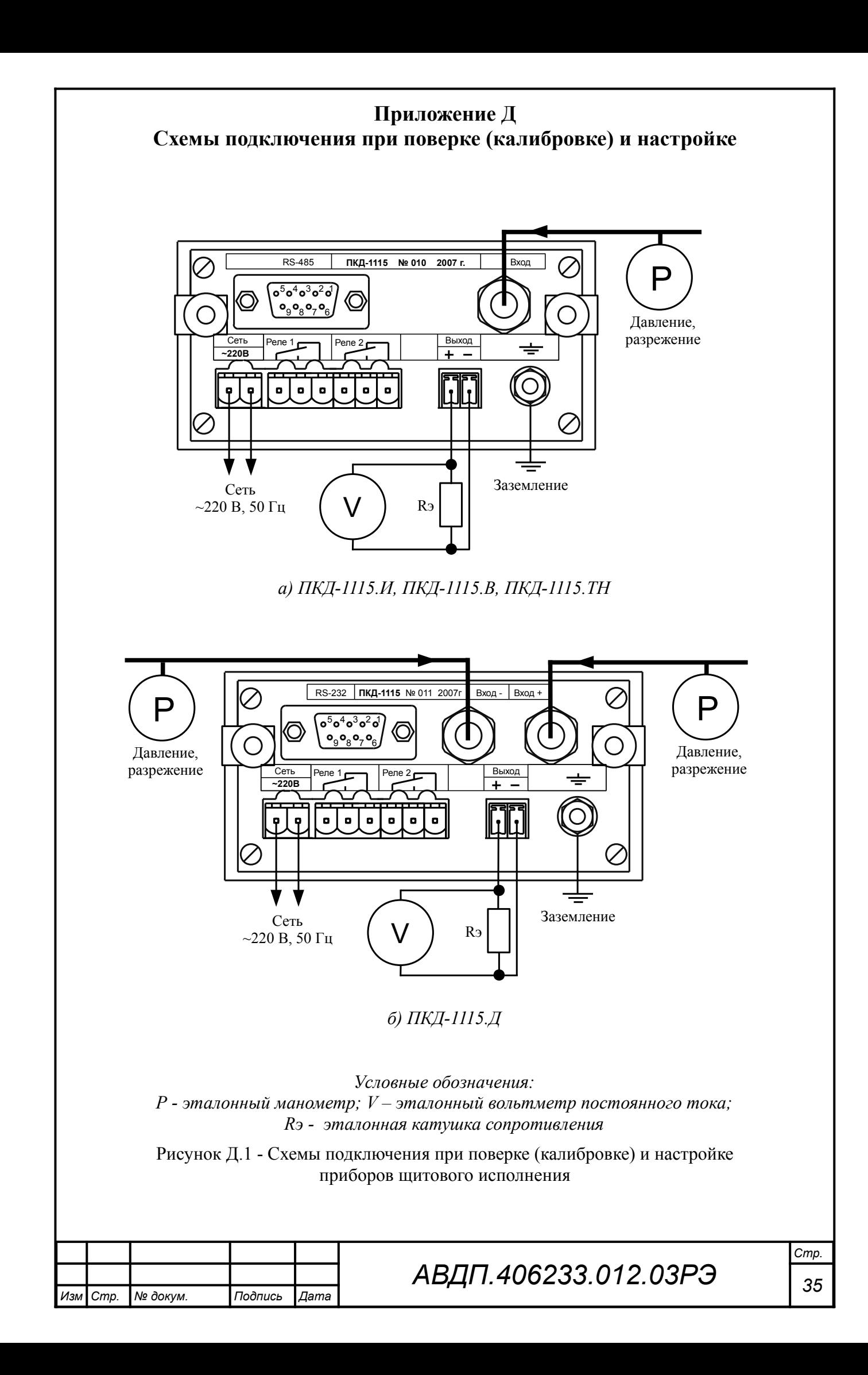

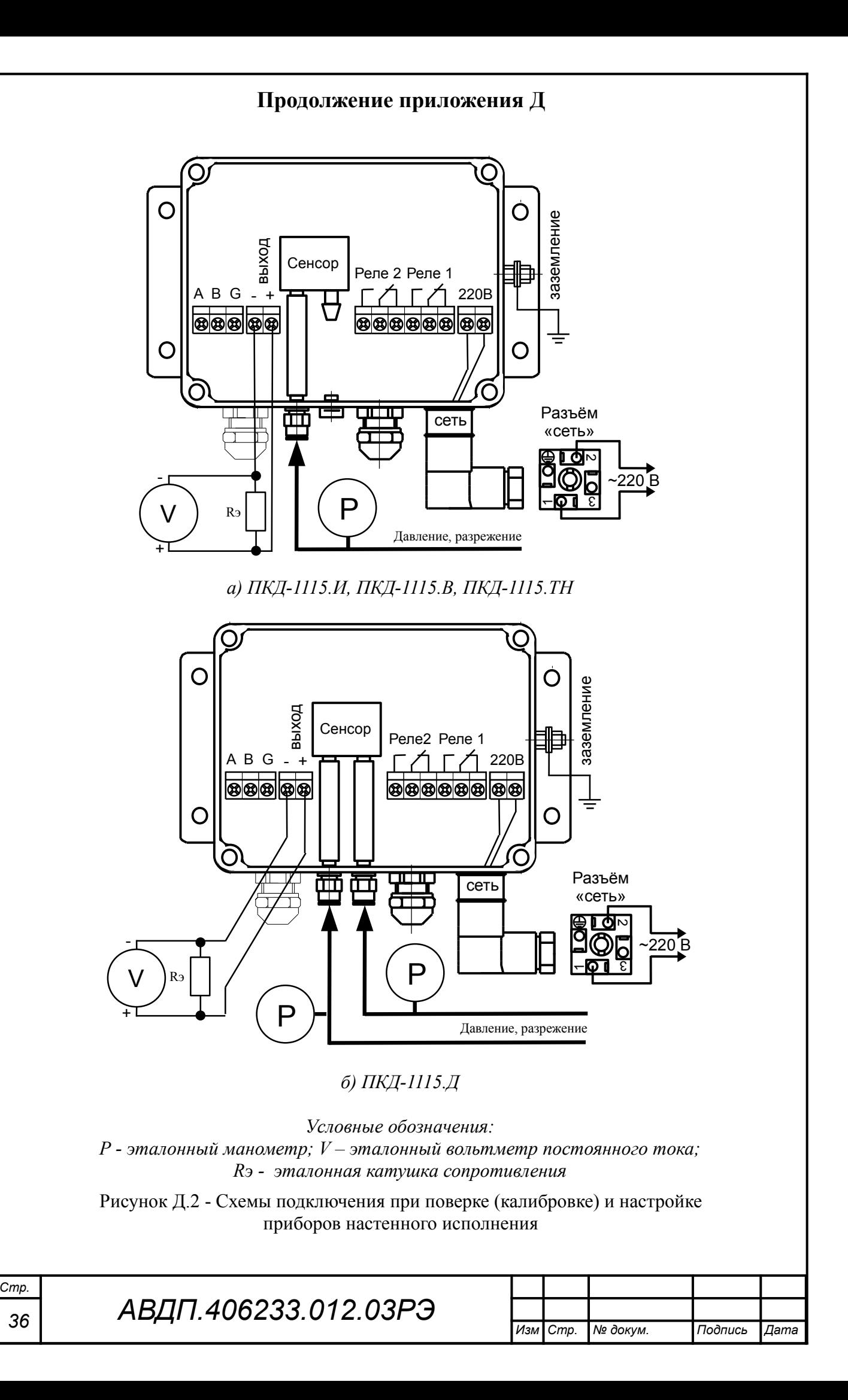

<span id="page-35-0"></span>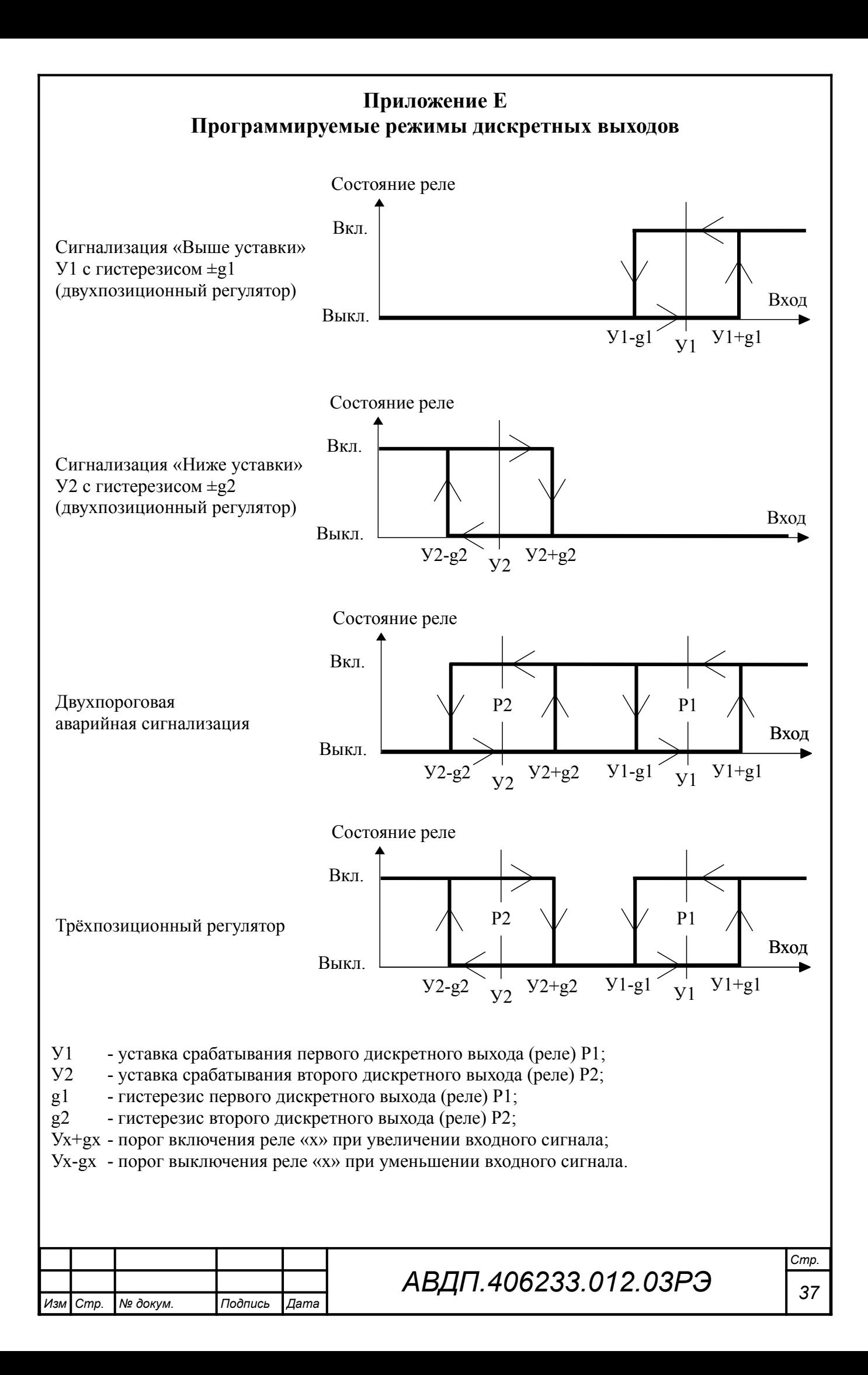

#### <span id="page-36-0"></span>**Приложение Ж Режим «Настройка»**

#### Ж.1 **Уровни режима** «**Настройка**»

Ж.2 В приборе предусмотрены пять уровней режима «Настройка»:

– **уровень «**rSt**»** – изменение кодов доступа к уровням настройки «dout», « $\overrightarrow{H}$ ои $E$ », « $\overrightarrow{H}$  п», « $\overrightarrow{F}$ » и восстановление заводских настроек;

– **уровень «**dout**»** (если дискретные выходы имеются в приборе) **–** настройка режимов работы дискретных выходов: уставки срабатывания, гистерезиса, задержки срабатывания, логики срабатывания, реакции на ошибку;

– **уровень «**Aout**»** (если аналоговый выход имеется в приборе) **–** задание начала и конца диапазона измерения, соответствующие минимальному (0 или 4 мА) и максимальному (5 или 20 мА) выходному сигналу;

– **уровень «**Ain**»** – задание положения десятичной точки, корректировка нуля входного сигнала и коэффициента усиления; задание времени усреднения (фильтра); включение и настройка ускорителя фильтра (акселератора); задание шкалы измерения; задание диапазонов измерения и индикации; задание функции преобразования диапазона измерения в диапазон индикации;

– **уровень «**rS**»** (если цифровой интерфейс имеется в приборе) **–** настройка параметров интерфейса (адрес устройства в сети, частота передачи, четность, протокол ASCII или RTU и разделитель для протокола ASCII), настройка разрешения доступа к настройкам прибора через последовательный интерфейс (для каждого уровня настройки отдельно).

### Ж.3 **Алгоритм ввода числовых значений**

Ж.4 Для выбора нужного разряда нажимать  $\blacksquare$ , при этом мигающий разряд индикатора будет смещаться вправо:

#### xw /))))/

#### $\Lambda$

Для изменения значения данного разряда нажимать  $\blacksquare$ , при этом значение разряда будет увеличиваться от «0» до «9», циклически (0, 1, ..., 9, 0, 1 и т.д.). При изменении старшего разряда значение меняется от «–1» до «9» (если это допускается для данной уставки). Изменение значения любого из разрядов не влияет на остальные разряды, если только значение числа на индикаторе не превышает максимально возможного значения данной уставки.

### Ж.5 **Вход в режим** «**Настройка**»

Ж.6 Для входа в режим «Настройка» необходимо в режиме «Измерение» одновременно нажать кнопки [ и ], при этом на индикаторе появится надпись/  $\overline{doub}$ , если дискретные выходы есть в приборе, или  $\overline{c5k}$ . Отпустить кнопки.

<span id="page-36-1"></span>Ж.7 Кнопкой  $\blacksquare$  или  $\blacksquare$  выбрать нужный уровень настройки из меню:

/КЫЕ+/ **-** настройка сервисных функций;

 $\overline{$ **долЕ** - настройка дискретных выходов (если имеются в приборе);

*<sup>38</sup> АВДП.406233.012.03РЭ*

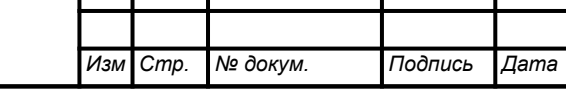

**The Contract** 

*Стр.*

**ПоцЕ** - настройка аналогового выхода (если имеется в приборе);

**F n - настройка аналогового входа**;

F5\_ 1 - настройка цифрового интерфейса (если имеется в приборе).

Ж.8 Нажать кнопку  $\bigoplus$ , после чего появится приглашение ввести код доступа в выбранный уровень настройки:

 $\overline{u}$ 100001

- четыре нуля, левый мигает.

Ж.9 Если установленный код доступа равен «**ОООО**», то вместо указанного приглашения сразу появится первый пункт подменю выбранного уровня настрой-КИ.

Ж.10 Для возврата в режим «Измерение» нажать кнопку **[5**].

# <span id="page-37-0"></span>Ж.11 Режим настройки уровня « $\epsilon$ 5 $\epsilon$ »

Приложение 3 содержит графическое представление алгоритма настройки  $v_{DOBHA}$  « $r$  5 $t_{\lambda}$ .

Ж.12 Вход в режим настройки уровня « $\epsilon$  5 $\epsilon$ » производится из меню п. Ж.7 нажатием кнопки  $\bigoplus$  на выбранном уровне настройки:

# Ir 5E I

При этом на индикаторе появится приглашение ввести код доступа:

# 0000

Кнопками  $\Pi$  и  $\Box$  ввести установленный код доступа, например «  $\Box$  DDD ».

Полтверлить кол кнопкой  $\bigoplus$ . Если кол лоступа указан неправильно, то прибор возвращается в режим «Измерение».

Если код доступа правильный, то на экране высветится приглашение [dou для изменения кода доступа в уровень настройки «dout», если дискретные выходы есть в приборе, или **FEE** если дискретных выходов нет.

Ж.13 Если установленный код доступа равен «ПППП», то вместо указанного приглашения сразу появится первый пункт меню п. Ж.14.

<span id="page-37-1"></span>Ж.14 Кнопкой ■ или ■ выбрать нужный пункт подменю изменения кодов доступа и восстановления заводских настроек:

 $\boxed{\text{Ldou}}$  – код доступа в уровень настройки «dout» (если дискретные выходы имеются в приборе);

 $\overline{E}$ лоц – код доступа в уровень настройки «Попе» (если аналоговый выход имеется в приборе);

 $\overline{L}$ . П и  $\overline{R}$  — код доступа в уровень настройки « $\overline{R}$  ил»;

<u> $\mathbb{Z}$ .  $\mathbb{Z}$  – код доступа в уровень настройки « $\mathbb{Z}$ » (если цифровой интерфейс</u> имеется в приборе).

 $\fbox{\sf FEE}$  – восстановление заводских настроек.

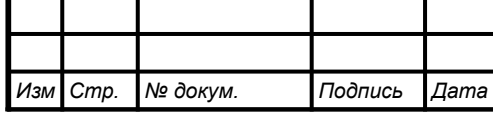

АВДП.406233.012.03РЭ

Ж.15 Для изменения кода доступа в уровень настройки « $d$ out», « $d$ out»,  $\alpha$ H<sub>IV</sub>» или « $\sigma$ S» в подменю п. [Ж.14](#page-37-1) кнопкой  $\blacksquare$  или  $\blacksquare$  выбрать соответствующий пункт: *С.Вои* , *С. Е. Вои* , С. С. Г. Или *С. -*5.

Нажать кнопку  $\bigoplus$ , при этом на индикаторе высветится ранее установленный код доступа, например: [1111]

Кнопками  $\Pi$  и  $\Box$  ввести новое значение кода доступа. Возможные значения от «-1999» до «9999». Для выхода с сохранением изменений нажать кнопку  $\left[ \bigoplus \right]$ , без сохранения – кнопку  $\mathfrak{D}$ .

*Примечание - Если код доступа установить «*0000*», то вход в соответствующий уровень настройки будет производиться без запроса кода доступа.*

<span id="page-38-1"></span>Ж.16 Восстановление заводских настроек.

*ВНИМАНИЕ!* **Восстановление заводских настроек необратимо стирает все текущие настройки прибора, включая метрологические характеристики. Если заводские установки не совпадают с требуемыми, то потребуется настройка и калибровка прибора. Отменить ошибочно произведённое восстановление заводских настроек** *НЕВОЗМОЖНО!* **Изменение пользователем заводских настроек невозможно. Заводские настройки прибора указаны на наклейке на задней стенке прибора**.

Восстановление заводских настроек целесообразно в следующих случаях:

– если произведена настройка прибора по неправильному эталонному входному сигналу (прибор исправен, но показания значительно отличаются от ожидаемых);

– если требуется быстро восстановить измененные настройки, при условии что заводские настройки совпадают с требуемыми.

Ж.17 Восстановление заводских настроек доступно только с передней панели прибора (через последовательный интерфейс нет доступа).

Ж.18 Для восстановления заводских настроек в подменю п. [Ж.14](#page-37-1) кнопкой  $\blacksquare$  или  $\blacksquare$  выбрать:

 $F E$ 

Нажать кнопку  $\bigcirc$ , при этом на индикаторе появится запрос подтверждения на восстановление заводских настроек:  $\boxed{9E5}$ .

Нажать кнопку  $\bigoplus$  для восстановления заводских настроек.

Для выхода без восстановления заводских настроек нажать кнопку  $\mathbf{S}$ .

Ж.19 Для выхода в режим «Измерение» нажать кнопку  $\mathbf{\mathcal{L}}$ .

<span id="page-38-0"></span>Ж.20 **Режим настройки уровня** «dout»

Ж.21 Уровень «dout» доступен, если дискретные выходы имеются в приборе.

[Приложение И](#page-50-0) содержит графическое представление алгоритма настройки уровня **«**dout**»**.

Ж.22 Вход в режим настройки уровня **«**dout**»** производится из меню п. [Ж.7](#page-36-1) нажатием кнопки  $\bigcirc$  на выбранном уровне настройки:

#### $|$ dou $E|$

*Стр.*

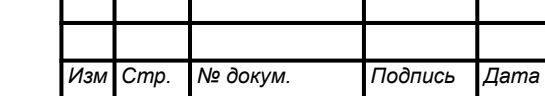

При этом на индикаторе появится приглашение ввести код доступа:

w  $\mathbf{M}$ 

/))))/ - четыре нуля, левый мигает.

Кнопками  $\blacksquare$  и  $\blacksquare$  ввести установленный код доступа, например «1000 ».

Подтвердить код, нажав на кнопку  $\bigoplus$ . Если код доступа введен неправильно, то прибор возвращается в режим «Измерение». Если код доступа правильный, то на экране высветится первый пункт подменю:  $\boxed{5P}$  .

Ж.23 Если установленный код доступа равен «**0000**», то вместо указанного приглашения сразу появится первый пункт меню п. [Ж.24](#page-39-1) .

Ж.24 Кнопкой ■ или ■ выбрать нужный дискретный выход (реле), настройки которого необходимо изменить:

<span id="page-39-1"></span> $[5P \quad]$  - первый дискретный выход;

 $[5P \ 2]$  - второй дискретный выход.

Для изменения настроек выбранного дискретного выхода нажать кнопку  $\triangleleft$ . При этом на индикаторе высветится первый пункт подменю:  $\Box$ 

Ж.25 Кнопкой ■ или ■ выбрать нужный пункт подменю настройки дискретного выхода:

<span id="page-39-0"></span>**ЦАЦ -** уставка срабатывания дискретного выхода;

**[НУБЕ]** - гистерезис срабатывания дискретного выхода;

НЕЦ - задержка срабатывания дискретного выхода;

/Агтс/ - логика срабатывания дискретного выхода;

 $\epsilon$  - реакция дискретного выхода на ошибку.

Нажать кнопку → для входа в выбранный пункт подменю, при этом на индикаторе появится первый пункт следующего подменю.

Ж.26 Настройки данного уровня могут быть доступны через последовательный интерфейс (п. [Ж.73](#page-48-0) и [Приложение М](#page-53-0)).

Ж.27 Для изменения уставки срабатывания дискретного выхода в подменю п. [Ж.25](#page-39-0) нажимать кнопку  $\blacksquare$  или  $\blacksquare$  до появления на индикаторе:

 $UHL$ 

Нажать кнопку  $\bigoplus$ , при этом на индикаторе высветится ранее сохранённое значение уставки срабатывания, например:  $\Box$ 

Кнопками  $\blacksquare$  и  $\blacksquare$  ввести новую уставку срабатывания. Возможные значения от «-1999» до «9999» без учёта положения запятой.

Для выхода с сохранением изменений нажать  $\bigoplus$ , без сохранения –  $\bigoplus$ .

*ВНИМАНИЕ!* Срабатывание дискретного выхода при увеличении значения индикации происходит, когда это значение превысит порог, равный сумме значений уставки срабатывания и гистерезиса:  $\text{Topor}\uparrow = \text{UHL} + \text{HYSL}$ . Срабатывание дискретного выхода при уменьшении значения индикации происходит, когда это значение станет ниже порога, равного разности значений уставки срабатывания и гистерезиса: Порог↓ = UAL - HY5E.

Смотри также [Приложение Е.](#page-35-0)

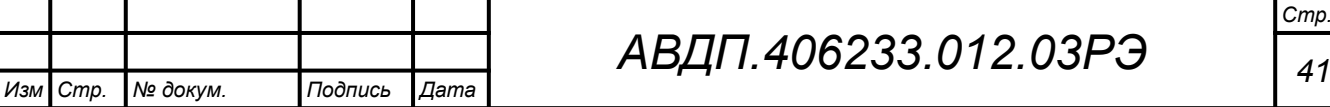

<span id="page-40-0"></span>Ж.28 Для изменения значения гистерезиса срабатывания дискретного вы-хода в подменю п. [Ж.25](#page-39-0) нажимать кнопку  $\blacksquare$  или  $\blacksquare$  до появления на индикаторе: (HYSE)

Нажать кнопку  $\Box$ , при этом на индикаторе высветится ранее сохранённое значение гистерезиса, например:  $\Box$ )

Кнопками  $\blacksquare$  и  $\blacksquare$  ввести новое значение. Допустимые значения от «0» до «9999» без учёта положения запятой.

Для выхода с сохранением изменений нажать  $\bigoplus$ , без сохранения –  $\bigoplus$ .

Ж.29 Для изменения задержки срабатывания дискретного выхода в подме-ню п. [Ж.25](#page-39-0) нажимать кнопку  $\blacksquare$  или  $\blacksquare$  до появления на индикаторе:  $dE$  $H$ 

Нажать кнопку •, при этом на индикаторе высветится ранее сохранённое значение задержки срабатывания в секундах, например:  $\Box$ 

Кнопками  $\Pi$  и  $\blacksquare$  ввести новое значение (от 0 до 255 секунд). Для выхода с сохранением изменений нажать кнопку  $\bigoplus$ , без сохранения – кнопку  $\bigcirc$ .

Ж.30 Настроить логику срабатывания дискретного выхода. Для этого в подменю п. [Ж.25](#page-39-0) нажимать кнопку  $\blacksquare$  или  $\blacksquare$  до появления на индикаторе:  $F$ unc $|$ 

Нажать кнопку  $\bigoplus$ , при этом на индикаторе высветится ранее сохранённое значение, например:

 $\overline{\mathsf{aFF}}$  – дискретный выход отключён;

 $H_{\perp}$  – включение дискретного выхода, когда входной сигнал выше порога срабатывания (порог = уставка + гистерезис);

 $\epsilon$  – включение дискретного выхода, когда входной сигнал ниже порога срабатывания (порог = уставка - гистерезис);

 $\mathbf{E}$ гг – реакция дискретного выхода на ошибку измерения (обрыв датчика).

Кнопкой  $\blacksquare$  или  $\blacksquare$  выбрать нужное значение. Для выхода с сохранением изменений нажать кнопку  $\bigcirc$ , без сохранения – кнопку  $\bigcirc$ .

*Примечание - Если дискретный выход не используется, то он должен быть отключён.*

Ж.31 Настроить реакцию дискретного выхода на ошибку измерения (обрыв датчика). Для этого в подменю п. [Ж.25](#page-39-0) нажимать кнопку  $\blacksquare$  или  $\blacksquare$  до появления на индикаторе:

 $E$ rr

*Стр.*

Нажать кнопку  $\bigoplus$ , при этом на индикаторе высветится ранее сохранённое значение, например:

| — включить дискретный выход;

**• • ВЫКЛЮЧИТЬ ДИСКРЕТНЫЙ ВЫХОД;** 

**Hold** – не изменять состояние дискретного выхода.

Кнопкой  $\blacksquare$  или  $\blacksquare$  выбрать нужное значение.

Для выхода с сохранением изменений нажать  $\bigoplus$ , без сохранения –  $\bigoplus$ .

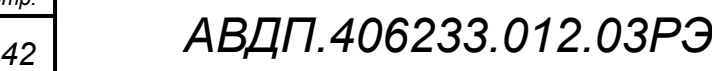

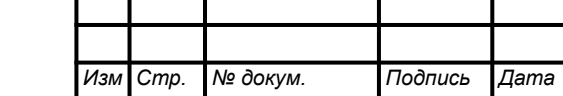

Ж.32 Для выхода из подменю настройки выбранного дискретного выхода нажать кнопку $\boxed{\mathbf{5}}$ .

Ж.33 Для выхода из режима настройки дискретных выходов в режим «Измерение» нажать кнопку  $\Box$ .

### Ж.34 **Режим настройки уровня** «Aout»

Ж.35 Уровень «Поце» доступен, если аналоговый выход имеется в приборе.

[Приложение К](#page-51-0) содержит графическое представление алгоритма настройки уровня **«**Aout**»**.

Ж.36 Вход в режим настройки уровня «*Aout*» производится из меню п. [Ж.7](#page-36-1) нажатием кнопки  $\bigcirc$  на выбранном уровне настройки:

### $H$ out $\vdash$

При этом на индикаторе появится приглашение ввести код доступа:

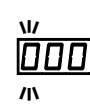

/))))/ - четыре нуля, левый мигает.

Кнопками  $\blacksquare$  и  $\blacksquare$  ввести установленный код доступа, например «  $\blacksquare$  и  $\blacksquare$  ».

Подтвердить код кнопкой  $\bigcirc$ . Если код доступа указан неправильно, то прибор возвращается в режим «Измерение». Если код доступа правильный, то на индикаторе появится первый пункт подменю:  $\mathsf{FInL}$ 

Ж.37 Если установленный код доступа равен «**ОООО**», то вместо указанного приглашения сразу появится первый пункт меню п. [Ж.38](#page-41-0) .

Ж.38 Кнопкой ■ или ■ выбрать нужный пункт подменю конфигурации аналогового выхода:

<span id="page-41-0"></span>г АпП - выбор диапазона выходного токового сигнала;

**ПО L** - задание значения индикации, соответствующего минимальному значению выходного тока;

НО Н- задание значения индикации, соответствующего максимальному значению выходного тока.

Нажать кнопку  $\bigoplus$  для входа в выбранный пункт подменю, при этом на индикаторе появится первый пункт следующего подменю.

Ж.39 Настройки данного уровня могут быть доступны через последовательный интерфейс (смотри п. [Ж.73](#page-48-0) и [Приложение М\)](#page-53-0).

Ж.40 Для выбора диапазона выходного токового сигнала, в подменю п. [Ж.38](#page-41-0) нажимать кнопку  $\nabla$  или  $\Delta$  до появления на индикаторе:

### $F H H$

Нажать кнопку  $\bigoplus$ . При этом на индикаторе высветится ранее сохранённое значение, например:

 $\boxed{0 - 5}$  - диапазон (0 ...5) мА;

 $\boxed{0}$  -  $\frac{1}{2}$  - диапазон (0 ...20) мА;

 $\overline{4 - 20}$  - диапазон (4 ...20) мА.

Кнопкой  $\blacksquare$  или  $\blacksquare$  выбрать новое значение.

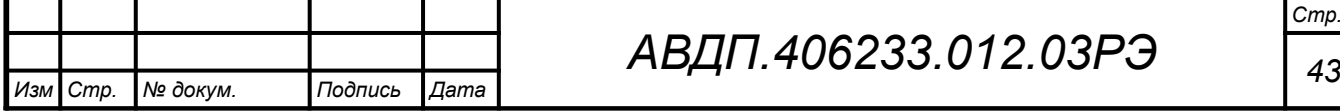

*АВДП.406233.012.03РЭ*

Для выхода с сохранением изменений нажать  $\bigoplus$ , без сохранения –  $\bigoplus$ .

Ж.41 Задать значение индикации, соответствующего минимальному значе-нию выходного тока. Для этого в подменю п. [Ж.38](#page-41-0) нажимать кнопку  $\blacksquare$  или  $\blacksquare$  до появления на индикаторе:

## /Ф)+Д/

Нажать кнопку  $\bigoplus$ . При этом на индикаторе высветится ранее сохранённое значение выбранного параметра, например:  $\Box$ 

Кнопками  $\blacksquare$  и  $\blacksquare$  задать новое значение. Возможные значения от «-1999» до «9999» без учета положения запятой.

Для выхода с сохранением изменений нажать  $\bigoplus$ , без сохранения –  $\bigcirc$ .

Ж.42 Задать значение индикации, соответствующего максимальному значе-нию выходного тока. Для этого в подменю п. [Ж.38](#page-41-0) нажимать кнопку  $\blacksquare$  или  $\blacksquare$  до появления на индикаторе:

# $\overline{H}\overline{D}$   $\overline{H}$

Нажать кнопку  $\bigcirc$ . При этом на индикаторе высветится ранее сохранённое значение выбранного параметра, например: 2500.

Кнопками  $\blacksquare$  и  $\blacksquare$  задать новое значение. Возможные значения от «-1999» до «9999» без учёта положения запятой.

Для выхода с сохранением изменений нажать  $\bigoplus$ , без сохранения –  $\bigoplus$ .

Ж.43 Для выхода в режим «Измерение» нажать кнопку {.

# <span id="page-42-0"></span>Ж.44 **Режим настройки уровня** «Ain»

Ж.45 [Приложение Л](#page-52-0) содержит графическое представление алгоритма настройки уровня **«**Ain**»**.

Ж.46 Вход в режим настройки уровня **«**Ain**»** производится из меню п. [Ж.7](#page-36-1)  нажатием кнопки  $\bigoplus$  на выбранном уровне настройки:

### $H$  in  $\perp$

При этом на индикаторе появится приглашение ввести код доступа:

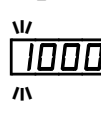

/!)))/ - четыре нуля, левый мигает.

Кнопками  $\blacksquare$  и  $\blacksquare$  ввести установленный код доступа, например «1000 ».

Подтвердить код кнопкой  $\bigoplus$ . Если код доступа указан неправильно, то прибор возвращается в режим «Измерение». Если код доступа правильный, то на индикаторе появится первый пункт подменю:  $\mathbf{d}P$ 

Ж.47 Если установленный код доступа равен «**0000**», то вместо указанного приглашения сразу появится первый пункт меню п. [Ж.48](#page-42-1) .

Ж.48 Кнопкой ■ или ■ выбрать нужный пункт подменю конфигурации аналогового входа:

<span id="page-42-1"></span>**IP** - выбор положения десятичной точки на индикаторе;

**0 Pr** - корректировка нуля входного сигнала;

**[Pr]** - корректировка коэффициента усиления;

 $F$   $I.E$  - задание числа усредняемых измерений;

# *<sup>44</sup> АВДП.406233.012.03РЭ*

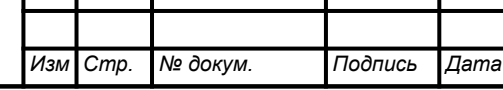

*Стр.*

 $\overline{H}$   $\overline{c}$  E - включение и настройка ускорителя фильтра (акселератора);

 $\overline{u}$ п  $\overline{t}$  - выбор единиц измерения;

**Inf.L** - задание нижнего предела диапазона измерения;

ло Р.Н - задание верхнего предела диапазона измерения;

**IndL** - задание нижнего предела диапазона индикации;

лови - задание верхнего предела диапазона индикации;

**Func** - выбор функции преобразования диапазона измерения в диапазон индикации.

Нажать кнопку  $\bigoplus$  для входа в выбранный пункт подменю, при этом на индикаторе появится первый пункт следующего подменю.

Ж.49 Настройки данного уровня могут быть доступны через последовательный интерфейс (смотри п. [Ж.73](#page-48-0) и [Приложение М\)](#page-53-0).

Ж.50 Перед настройкой входа необходимо установить положение десятичной точки на индикаторе. Для этого в подменю п. [Ж.48](#page-42-1) нажимать кнопку [ или ] до появления на индикаторе:

### $H$

Нажать кнопку  $\bigcirc$ . При этом на индикаторе высветится текущее положение десятичной точки.

Кнопкой ■ или • выбрать нужное положение:

/).)))/ , /+).))/ , /++).)/ , /+++)./ или /+++)/ .

Для выхода с сохранением изменений нажать  $\bigoplus$ , без сохранения –  $\bigoplus$ .

Ж.51 Для корректировки нуля входного сигнала (если при нулевом давлении на входе прибора индикатор показывает отличное от нуля значение) в подме-ню п. [Ж.48](#page-42-1) нажимать кнопку  $\blacksquare$  или  $\blacksquare$  до появления на индикаторе:

#### $|D - P_C|$

Нажать кнопку  $\blacktriangleleft$ . При этом на индикаторе появится запрос подтверждения корректировки:

### $H$

Для корректировки нуля нажать кнопку  $\bigoplus$ . Для выхода без изменений нажать кнопку  $[$ 

Ж.52 Для корректировки коэффициента усиления измерительного тракта (если при давлении на входе прибора, соответствующем верхнему пределу измерения, индикатор показывает отличное от требуемого значение) в подменю п. [Ж.48](#page-42-1) нажимать кнопку  $\blacksquare$  или  $\blacksquare$  до появления на индикаторе:

 $[$  $F$  $F$  $F$ Нажать кнопку  $\bigcirc$ , при этом на индикаторе появится запрос подтверждения корректировки:

# $|HE5|$

Для корректировки коэффициента усиления нажать кнопку  $\leftarrow$ . Для выхода без изменений нажать кнопку  $\mathbf{\mathcal{L}}$ .

Ж.53 Для задания числа усредняемых измерений в подменю п. [Ж.48](#page-42-1) нажимать кнопку  $\blacksquare$  или  $\blacksquare$  до появления на индикаторе:

<span id="page-43-0"></span>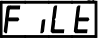

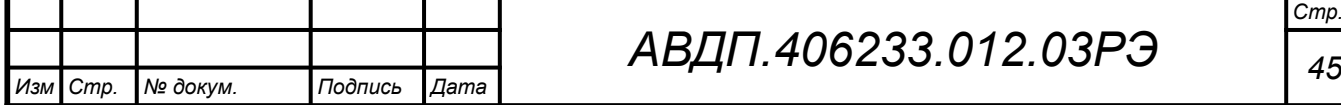

Нажать кнопку  $\bigcirc$ . При этом на индикаторе появится ранее сохранённое значение, например:

/))!)/ .

Кнопками  $\Psi$  и  $\Box$  задать требуемое значение (от 0 до 30). Ввод максимального значения «30» эквивалентен установлению выходного аналогового сигнала и показаний прибора за 45 с при 100 % ступенчатом изменении входного сигнала. Для выхода с сохранением изменений нажать кнопку  $\bigoplus$ , без сохранения –  $\bigcirc$ .

*Примечание - Обновление аналогового выхода производится пять раз в секунду (с частотой измерений), а обновление индикации - два раза в секунду.*

Для ускорения реакции прибора на «большие» изменения входного сигнала можно включить ускоритель фильтра.

Ж.54 Для включения и настройки ускорителя фильтра (акселератора) в подменю п. [Ж.48](#page-42-1) нажимать кнопку  $\blacksquare$  или  $\blacksquare$  до появления на индикаторе:

<span id="page-44-0"></span> $|Hc c E|$ 

Нажать кнопку  $\bigoplus$ . При этом на индикаторе появится ранее сохранённое состояние ускорителя:

**ол** – ускоритель включён,

 $\overline{\mathsf{aFF}}$  – ускоритель выключен.

Кнопкой  $\overline{\mathbf{V}}$  или  $\Delta$  выбрать нужное состояние.

Для выхода с сохранением изменений нажать  $\bigoplus$ , без сохранения –  $\bigcirc$ .

Ж.54.1.1 Если сохраняется состояние  $\boxed{n}$ , то после нажатия кнопки  $\boxed{\leftarrow}$ на индикаторе появится ранее сохранённое значение порога срабатывания ускорителя в процентах от диапазона измерения прибора (по заводской настройке I  $nPH - I$   $nPL$ ), например:

/))!)/

Кнопками  $\blacksquare$  и  $\blacksquare$  задать требуемое значение (от 1 до 100). Для выхода с сохранением изменений нажать кнопку  $\bigoplus$ , без сохранения – кнопку  $\bigcirc$ .

*Примечание - Отклонение входного сигнала от среднего значения два раза подряд, на величину большую заданного порога срабатывания ускорителя, приведёт к быстрой смене аналогового выхода и показаний (среднего значения) на новое значение, равное последнему значению входного сигнала [\(Приложение Н](#page-54-0)).*

Ж.55 Для выбора единиц индикации кнопкой  $\blacksquare$  или  $\blacksquare$  в подменю п. [Ж.48](#page-42-1) нажимать кнопку  $\blacksquare$  или  $\blacksquare$  до появления на индикаторе:

lun itl

Нажать кнопку  $\bigoplus$ . При этом на индикаторе появится ранее сохранённое обозначение единиц индикации:

 $\overline{H}$ 5.  $\overline{5}$  - единицы, в которых настраивался прибор (Па или кПа, как обозначено на наклейке прибора);

 $\overline{H}$ .  $\overline{H}$  - произвольные единицы, задаваемые отношением диапазона индикации ( $indH = indL$ ) к диапазону измерения ( $inPH = indPL$ );

*Стр.*

- кПа (kPa);

 $-$  Па (Pa);

 $\sqrt{PLS}$  -  $\kappa r c/cm^2$  (kgf/sm<sup>2</sup>);

*<sup>46</sup> АВДП.406233.012.03РЭ*

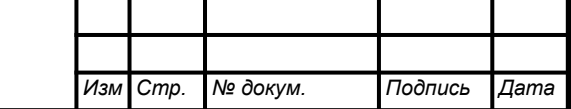

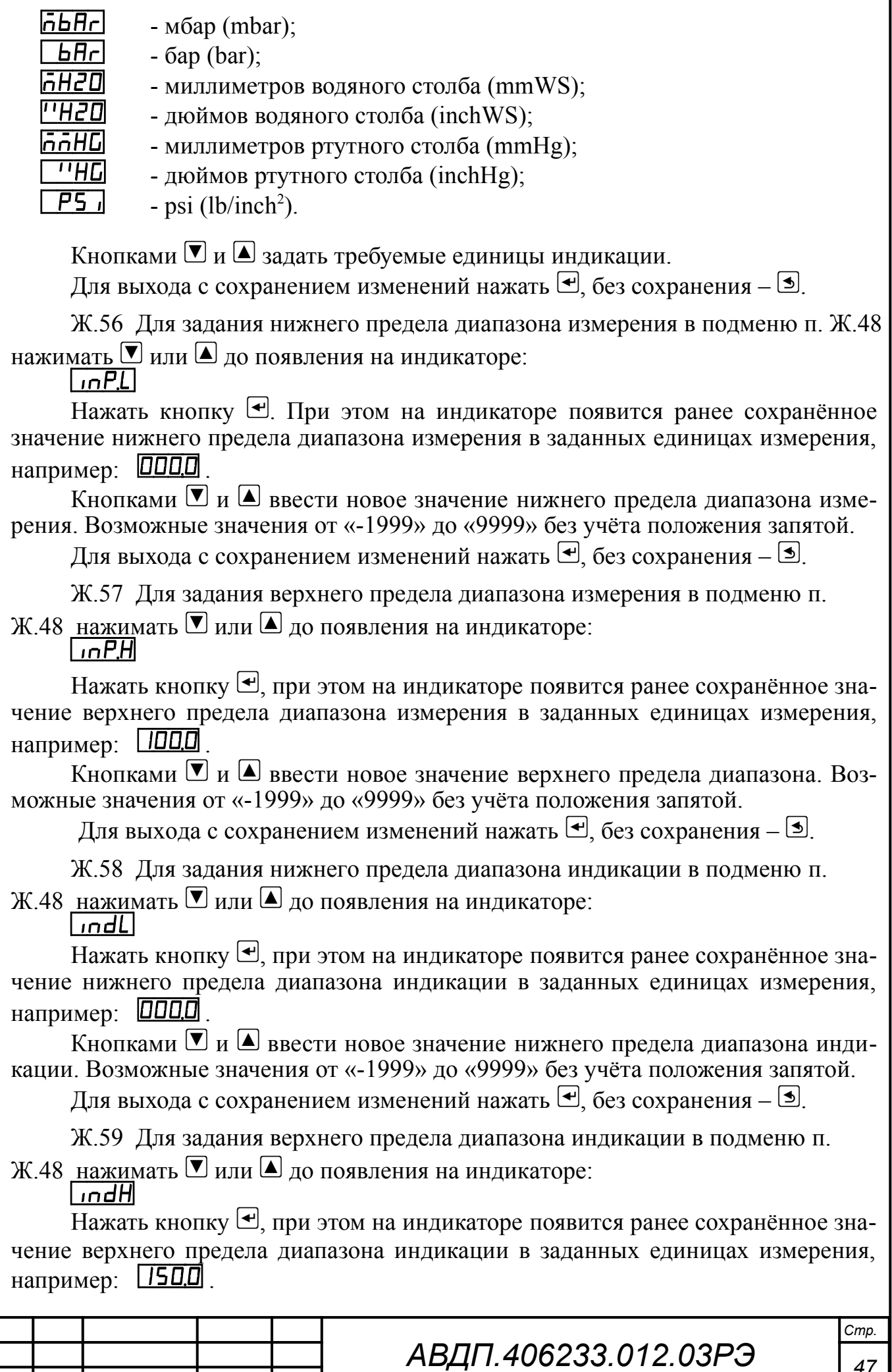

*47 Изм Стр. № докум. Подпись Дата*

Кнопками  $\blacksquare$  и  $\blacksquare$  ввести новое значение верхнего предела диапазона индикации. Возможные значения от «-1999» до «9999» без учёта положения запятой.

Для выхода с сохранением изменений нажать  $\bigoplus$ , без сохранения –  $\bigoplus$ .

Ж.60 Для задания функции преобразования диапазона измерения в диапа-зон индикации в подменю п. [Ж.48](#page-42-1) нажимать  $\blacksquare$  или  $\blacksquare$  до появления на индикаторе:

/агтс/

Нажать кнопку  $\bigcirc$ . При этом на индикаторе появится ранее сохранённое значение функции преобразования, например:  $\boxed{L \cdot nE}$ .

Кнопками  $\Pi$  и  $\Box$  выбрать новое значение функции преобразования:

 $L$  *InE* - линейное преобразование;

 $[57rE]$  - преобразование с корнеизвлечением.

Для выхода с сохранением изменений нажать  $\bigoplus$ , без сохранения –  $\bigcirc$ .

Ж.61 Для выхода в режим «Измерение» нажать кнопку  $\mathbf{\mathcal{L}}$ .

# <span id="page-46-0"></span>Ж.62 **Режим настройки уровня** « $\mathsf{F}_9$ »

Ж.63 Уровень « $\sqrt{5}$ » доступен, если цифровой интерфейс имеется в приборе. [Приложение](#page-53-0) М содержит графическое представление алгоритма настройки уровня **«**rS**»**.

Ж.64 Вход в режим настройки уровня **«**rS**»** производится из меню п. [Ж.7](#page-36-1)  нажатием кнопки  $\bigcirc$  на выбранном уровне настройки:  $F5$ 

При этом на индикаторе появится приглашение ввести код доступа:

w W

/))))/ - четыре нуля, левый мигает.

Кнопками  $\blacksquare$  и  $\blacksquare$  ввести установленный код доступа, например «1000 ». Подтвердить код кнопкой  $\bigcirc$ . Если код доступа указан неправильно, то прибор возвращается в режим «Измерение». Если код доступа правильный, то на ин-

дикаторе появится первый пункт подменю: |

Ж.65 Если установленный код доступа равен « $\overline{0}$ ООО», то вместо указанного приглашения сразу появится первый пункт меню п. [Ж.66](#page-46-1) .

Ж.66 Кнопкой ■ или ■ выбрать нужный пункт подменю конфигурации цифрового интерфейса:

<span id="page-46-1"></span>**БАлд** - задание скорости обмена данными;

**Hdr** - задание адреса прибора в сети;

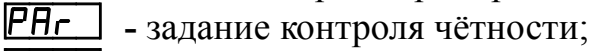

**Prat** - задание протокола;

**[SEP]** - задание символа-разделителя для протокола Modbus ASCII;

 $r$  **- 5E**  $r$  - разрешение/запрет доступа к уровням настройки через последовательный интерфейс.

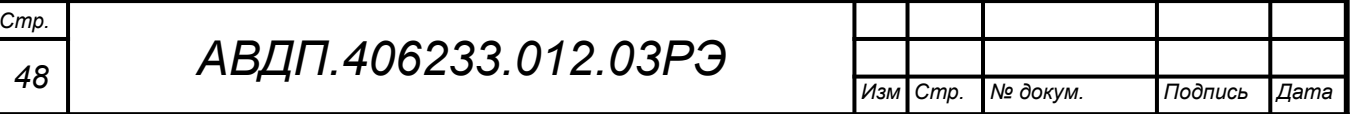

Ж.67 Настройки данного уровня могут быть доступны через последовательный интерфейс (смотри п. [Ж.73](#page-48-0) и [Приложение М](#page-53-0)), кроме настроек доступа (подменю **«**rsEn**»**).

*Примечание - Настройки доступа через последовательный интерфейс могут быть только запрещены.*

Ж.68 Для изменения скорости обмена данными в подменю п. [Ж.66](#page-46-1) нажимать  $\nabla$  или  $\Delta$  до появления на индикаторе:  $\Delta$ 

Нажать кнопку  $\bigcirc$ . При этом на индикаторе появится ранее сохранённое значение скорости обмена данными, например:

<u>I</u>.2 – 1,2 Кбит/с,

 $\overline{2.4}$  – 2,4 Кбит/с,

 $\overline{41}$ — 4,8 Кбит/с,

 $\overline{9.6}$  – 9,6 Кбит/с,

 $\overline{19.2}$  – 19,2 Кбит/с,

 $\overline{HH}$  – 38,4 Кбит/с,

 $\overline{57.6}$  – 57,6 Кбит/с,

 $115.2 - 115.2$  Кбит/с.

Кнопкой  $\blacksquare$  или  $\blacksquare$  выбрать требуемое значение. Для выхода с сохранением изменений нажать кнопку  $\bigcircled{+}$ , без сохранения – кнопку  $\circled{+}$ .

Ж.69 Для задания адреса прибора в сети в подменю п. [Ж.66](#page-46-1) нажимать  $\boxed{\nabla}$  или  $\boxed{\triangle}$  до появления на индикаторе: lAdr -

Нажать кнопку •. При этом на индикаторе появится ранее сохранённое значение адреса, например:  $\Box$ 

Кнопками  $\blacksquare$  и  $\blacksquare$  задать требуемое значение (от 1 до 247). Для выхода с сохранением изменений нажать кнопку  $\bigoplus$ , без сохранения – кнопку  $\bigcirc$ .

Ж.70 Для изменения контроля чётности интерфейса в подменю п. [Ж.66](#page-46-1) нажимать  $\boxed{\textbf{v}}$  или  $\boxed{\textbf{a}}$  до появления на индикаторе:

 $|P$ *R*  $r$   $|$ 

Нажать кнопку  $\bigcirc$ . При этом на индикаторе появится ранее сохранённое значение контроля чётности, например:

 $\overline{\mathsf{aFF}}$  – контроль чётности выключен,

**EUE** *n* – контроль по чётности,

 $\overline{\mathsf{odd}}$  – контроль по нечётности.

Кнопкой  $\overline{\mathbb{U}}$  или  $\Delta$  выбрать требуемое значение. Для выхода с сохранением изменений нажать кнопку  $\bigcircled{+}$ , без сохранения – кнопку  $\circled{+}$ .

Ж.71 Для изменения протокола обмена данными по интерфейсу в подменю п. [Ж.66](#page-46-1) нажимать  $\blacksquare$  или  $\blacksquare$  до появления на индикаторе:

 $Pr_0E$ 

Нажать кнопку  $\bigoplus$ . При этом на индикаторе появится ранее сохраненный протокол обмена данными по интерфейсу, например:

 $r \mathbf{E} \cdot \mathbf{L}$  – протокол Modbus RTU,

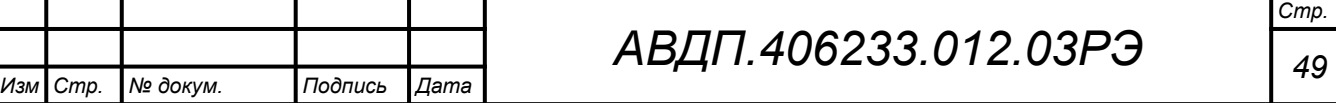

 $\overline{HSLI}$  – протокол Modbus ASCII.

Кнопкой  $\overline{\mathbb{C}}$  или  $\Delta$  выбрать требуемый протокол обмена данными. Для выхода с сохранением изменений нажать кнопку  $\bigcirc$ , без сохранения – кнопку  $\circledast$ .

Ж.72 Для изменения символа разделителя для протокола обмена данными Modbus ASCII в подменю п. [Ж.66](#page-46-1) нажимать  $\blacksquare$  или  $\blacksquare$  до появления на индикаторе:

 $5EP$ 

Нажать кнопку  $\bigcirc$ . При этом на индикаторе появится ранее сохранённое значение разделительного символа, например:  $\Box$ ).

Кнопками  $\Pi$  и  $\Box$  задать требуемый код символа (от 0 до 255). Для выхода с сохранением изменений нажать кнопку  $\bigcirc$ , без сохранения – кнопку  $\circledcirc$ .

<span id="page-48-0"></span>Ж.73 Для разрешения (запрета) доступа к уровням настройки через после-довательный интерфейс в подменю п. [Ж.66](#page-46-1) нажимать  $\blacksquare$  или  $\blacksquare$  до появления на индикаторе:  $r$  5E $n$ 

Нажать кнопку  $\bigcirc$ . При этом этом на индикаторе появится первый пункт подменю:

 $|$ dou $E|$ 

Ж.73.1.1 Кнопкой  $\blacksquare$  или  $\blacksquare$  выбрать нужный уровень настройки для которого необходимо настроить разрешение (запрет) доступа:

/ВщгЕ/ **-** настройка дискретных выходов (если имеются в приборе);

**FlauE** - настройка аналогового выхода (если имеется в приборе);

/Фшт+/ **-** настройка аналогового входа;

/КЫ++/ **-** настройка цифрового интерфейса (если имеется в приборе).

Нажать кнопку  $\bigcirc$ . При этом на индикаторе появится ранее сохранённое значение доступа, например:

**<u><b>•** •</u> доступ к настройкам данного уровня разрешён,

 $\overline{\mathsf{a}F\mathsf{F}}$  - доступ к настройкам данного уровня запрещён.

Ж.73.1.2 Кнопкой  $\blacksquare$  или  $\blacksquare$  выбрать нужное значение доступа. Для выхода с сохранением изменений нажать кнопку  $\bigoplus$ , без сохранения – кнопку  $\bigoplus$ .

Ж.74 Для выхода из меню настройки доступа нажать кнопку  $\blacksquare$ .

### Ж.75 **Выход из режима** «**Настройка**»

Ж.76 Для выхода из меню настройки параметров интерфейса в режим «Измерение» нажать кнопку  $\Box$ .

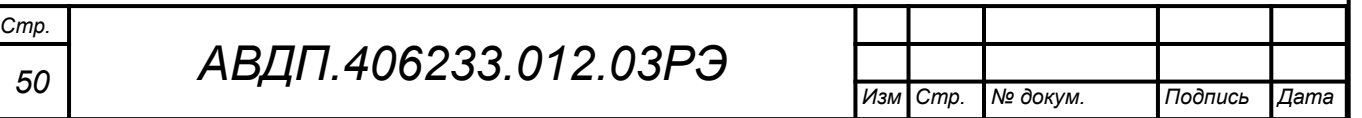

<span id="page-49-0"></span>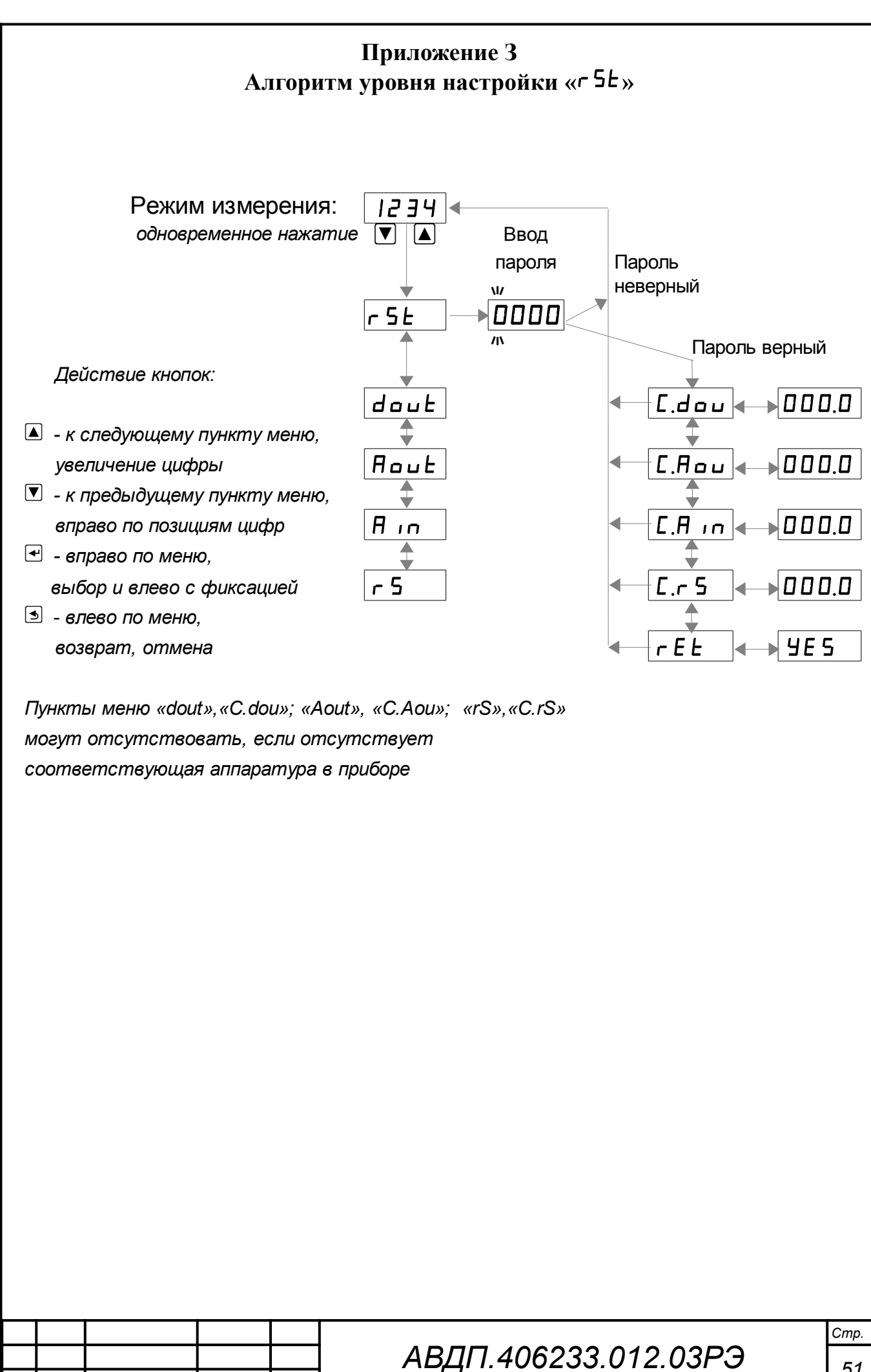

№ докум.

Изм

 $Cmp$ 

Подпись

Дата

<span id="page-50-0"></span>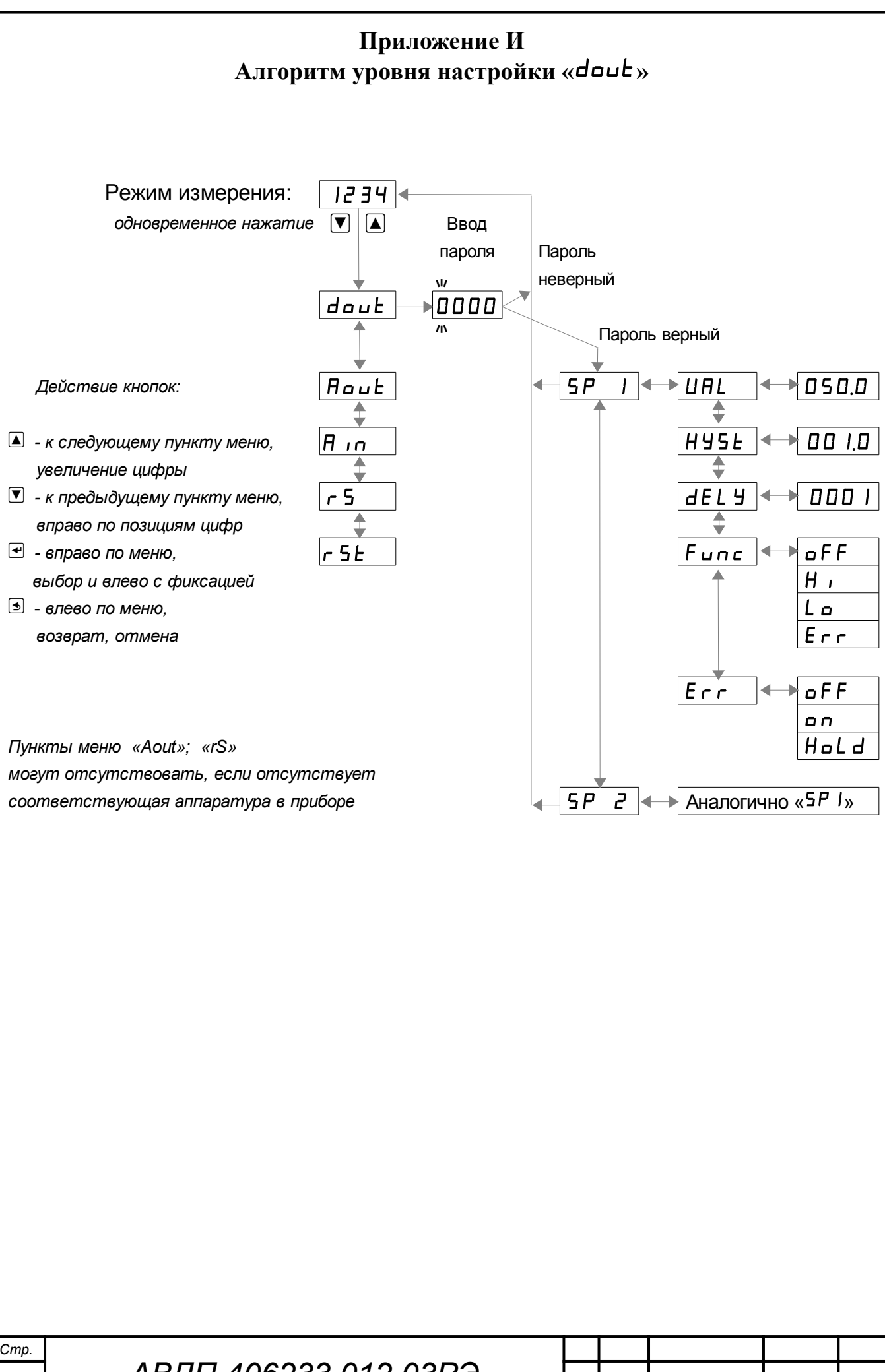

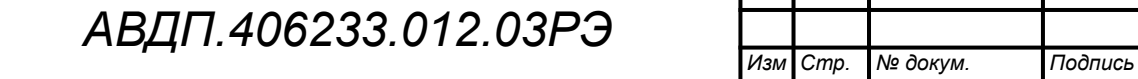

Дата

<span id="page-51-0"></span>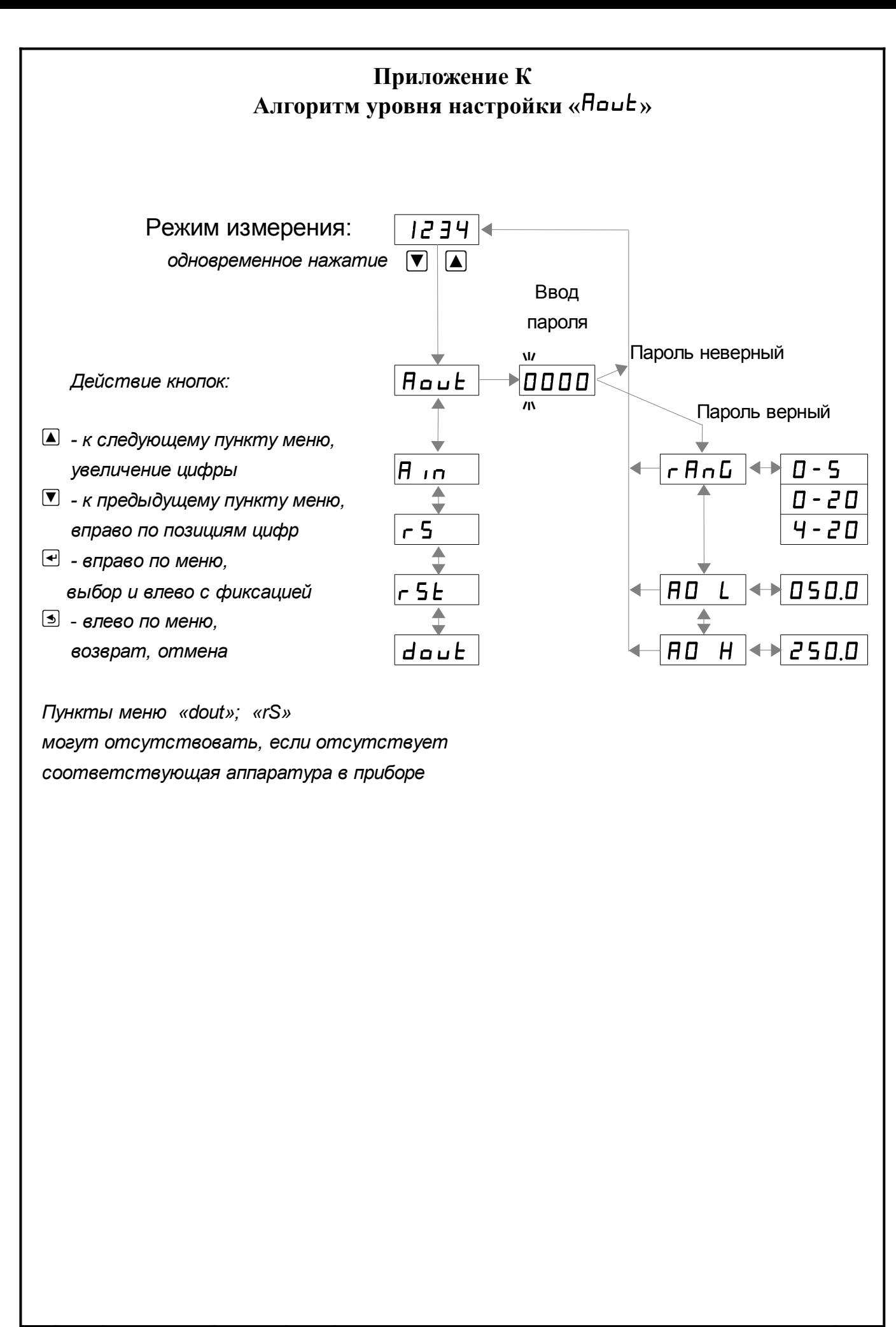

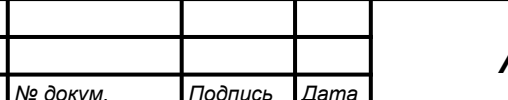

Изм

Cmp.

<span id="page-52-0"></span>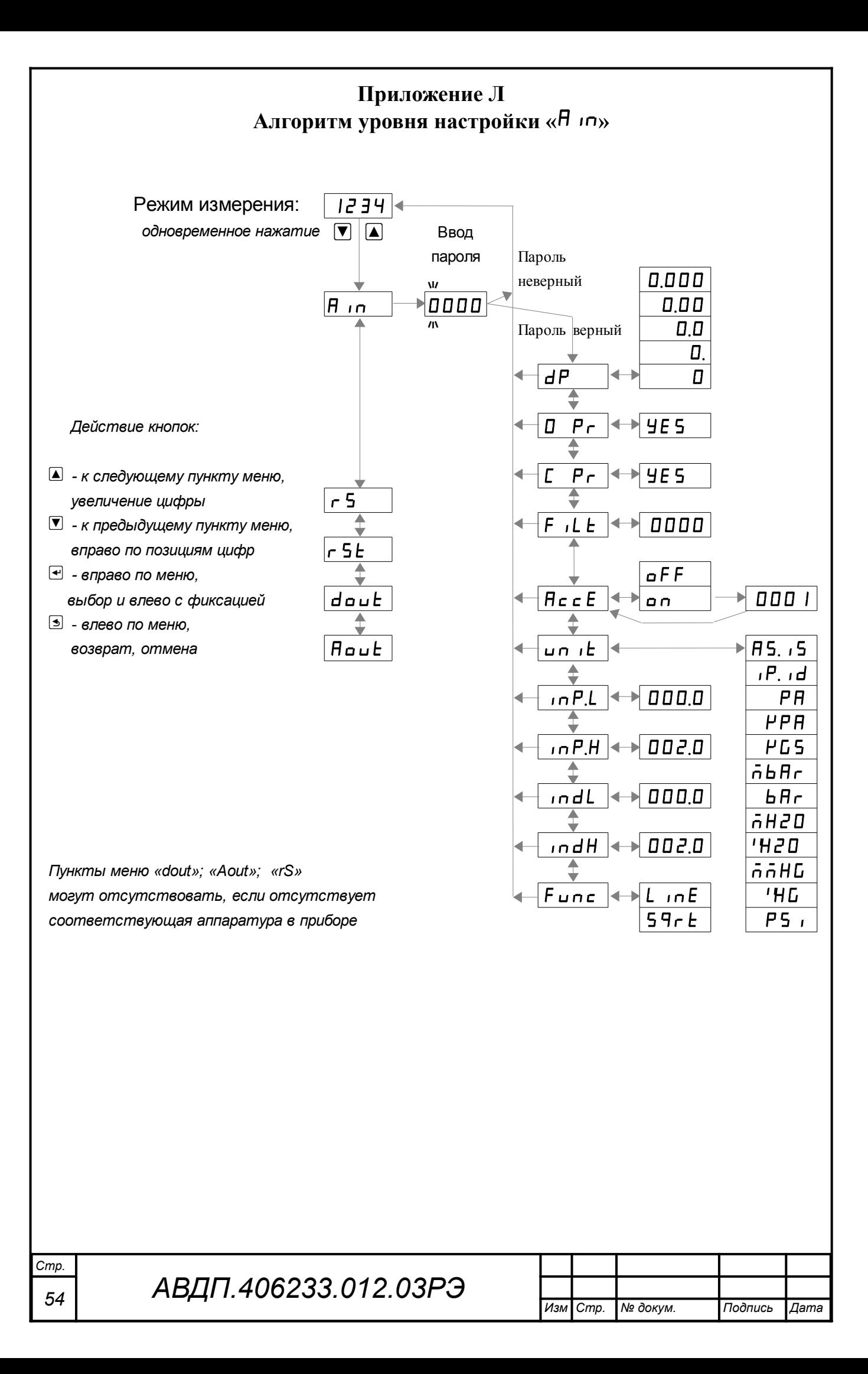

<span id="page-53-0"></span>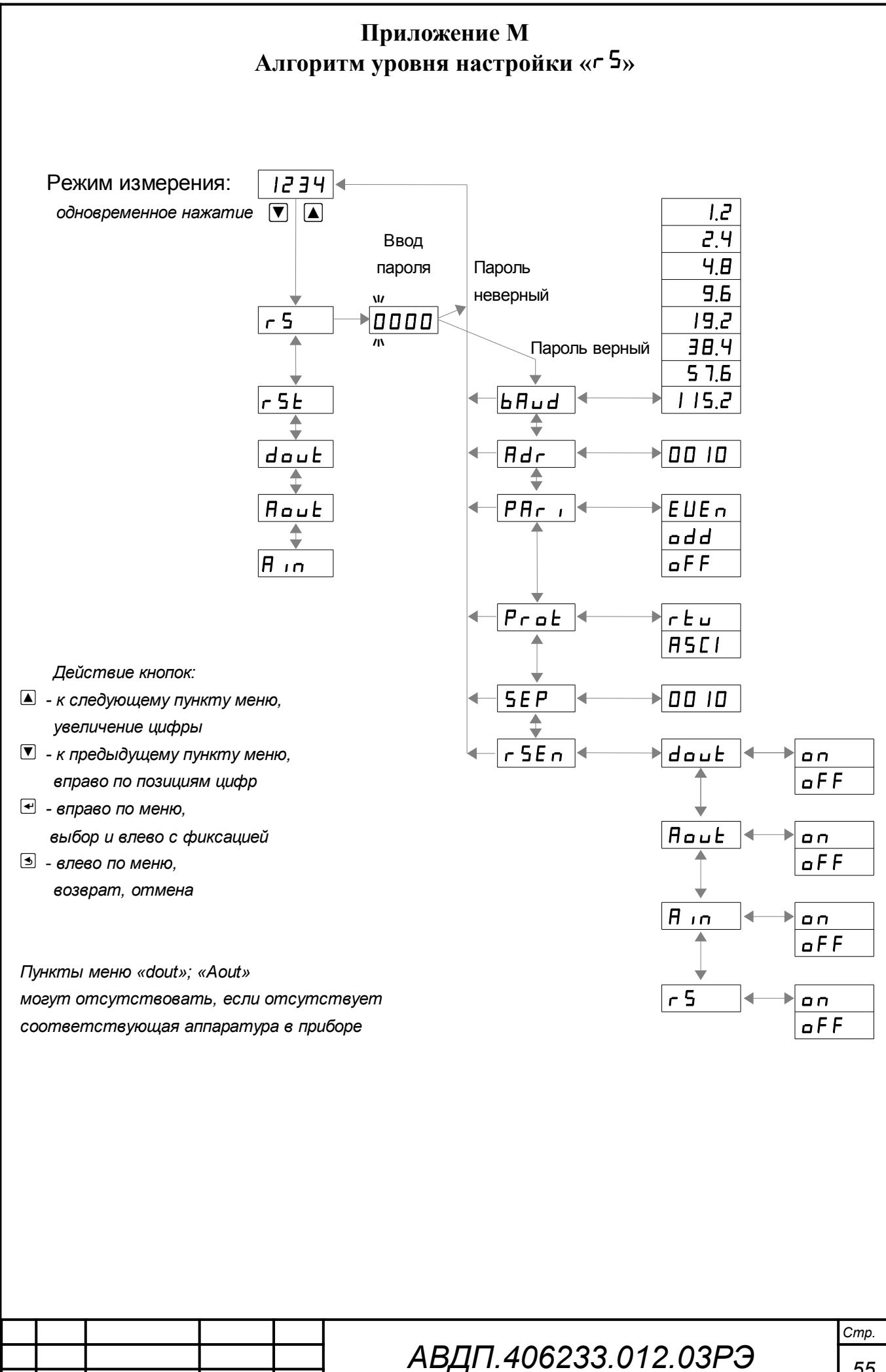

\_<br>№ докум.

Изм

 $Cmp$ 

Подпись

Дата

55

#### <span id="page-54-0"></span>**Приложение Н Ускоритель фильтра**

Для ускорения реакции прибора на «большие» изменения входного сигнала можно включить ускоритель фильтра.

Отклонение входного сигнала от среднего значения два раза подряд, на величину большую заданного порога срабатывания ускорителя, приведёт к быстрой смене показаний (среднего значения) на новое значение, равное последнему значению входного сигнала.

Ниже приводится рисунок, поясняющий работу фильтра с ускорителем.

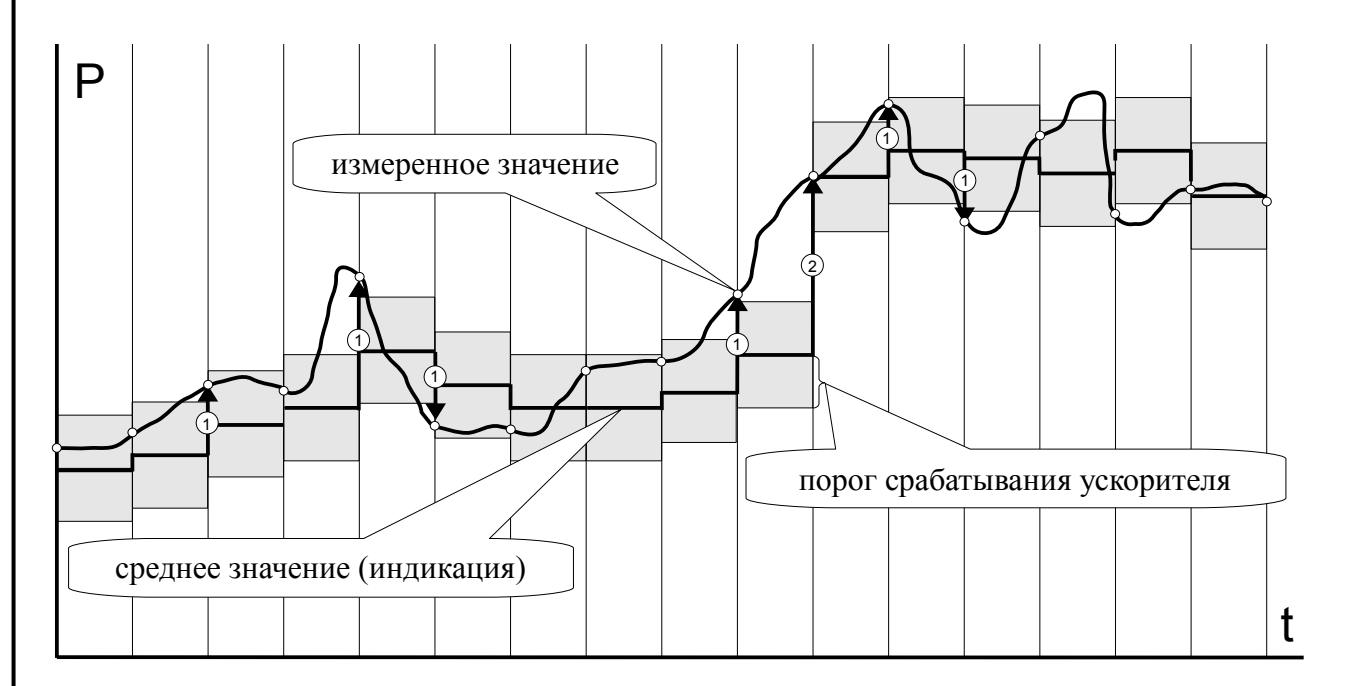

- отклонение, превышающее порог первый раз (после отсутствия превышения, превышения с другим знаком или ускоренного перехода к новому значению);  $\odot$ 

- отклонение, превышающее порог, второй раз подряд (с тем же знаком).  $\circled{2}$ 

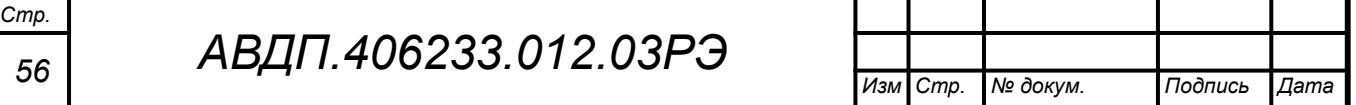

<span id="page-55-0"></span>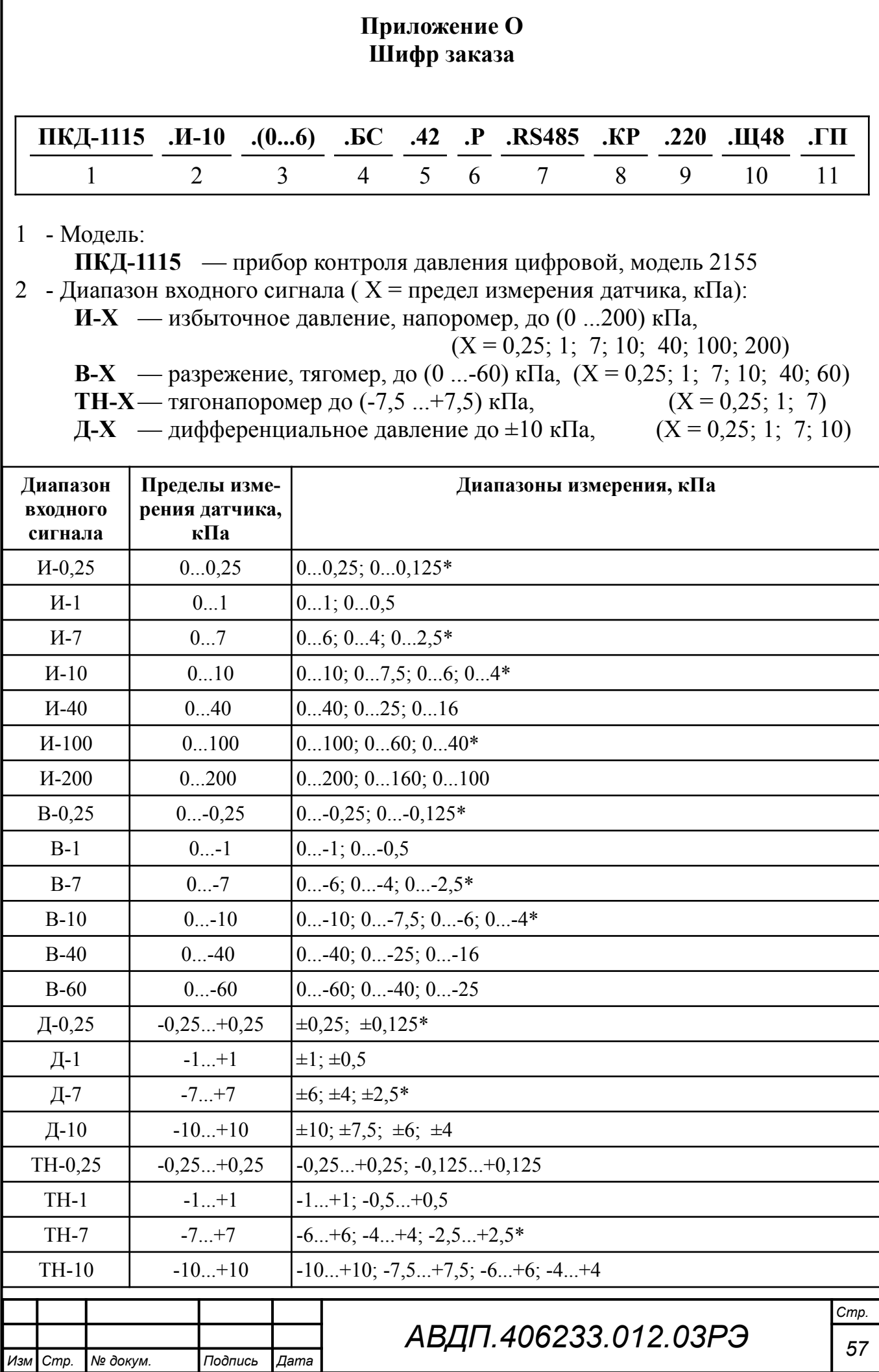

- 3 Установленный на предприятии-изготовителе диапазон измерений, кПа: **(Н...К)**— начало и конец диапазона измерений (смотри поз. 2)
- 4 Входной штуцер:
	- **НГ** с накидной гайкой под ПВХ трубку 6/4 (внешний/внутренний диаметр, мм)
	- **БС** быстросъёмный под ПВХ трубку d = 6 (внешний диаметр, мм), применяется только для напоромеров ПКД-1105.И
	- **УФ** с универсальным фитингом под медную трубку d = 6 (внешний диаметр, мм)
- 5 Аналоговый выходной сигнал:
	- $\mathbf{0}$  отсутствует
	- **05** унифицированный от 0 до 5 мА
	- **42** унифицированный от 4 до 20 мА
- 6 Дискретный выходной сигнал:
	- **0** без дискретных выходов
	- **Р** два электромагнитных реле с переключающими контактами
	- **Т** два твердотельных реле (оптореле)
	- **А** две оптопары транзисторных
	- **С** две оптопары симисторных
- 7 Интерфейс:
	- **0** отсутствует
	- **RS232**  RS-232
	- **RS485**  RS-485
- 8 Цвет индикации:
	- **ЗЛ** зелёный
	- **КР**  красный
- 9 Напряжение питания:
	- **220** (90... 250) В переменного тока частотой (47... 63) Гц
	- **24** (18 ...36) В постоянного тока
- 10 Тип корпуса:
	- **Щ48** щитовой (48×96) мм
	- **Н** настенный
- 11 Поверка или калибровка:
	- **К** заводская калибровка
	- **ГП** госповерка

Пример расшифровки заказа:

« **ПКД-1115.И-10.(0...6).НГ.05.Р.0.КР.220.Н.ГП** – прибор контроля избыточного давления от 0 до 6 кПа, входной штуцер с накидной гайкой под ПВХ трубку d = 6 мм (толщина стенки 1 мм), выходной сигнал (4… 20) мА, два электромагнитных реле, без цифрового интерфейса, цвет индикатора – красный, напряжение питания 220 В, для настенного монтажа, поверка ».

**ЗАКАЗАТЬ** 

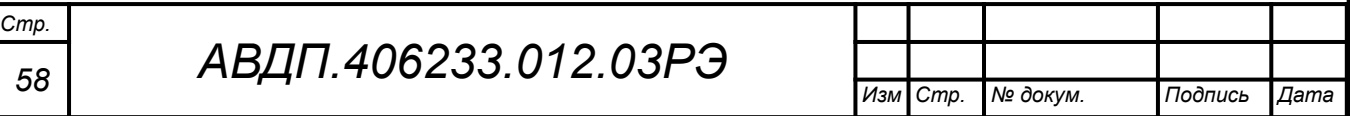